# **Visão integral de um contribuinte pela Receita Federal do Brasil**

2<sup>o</sup> Lugar

# **GLAUCO HENRIQUE BORGES DO SACRAMENTO\* LUÍS CARLOS RODRIGUES LOPES\*\***

- \* Graduado em Ciências Náuticas pela Escola de Formação de Oficiais da Marinha Mercante (Efomm). Auditor-Fiscal da Receita Federal do Brasil, Secretaria da Receita Federal do Brasil, 7ª Região.
- \*\* Graduado em Engenharia Elétrica pela Universidade Gama Filho do Rio de Janeiro, especialista em Gestão Estratégica da Informação pela Escola Politécnica da Universidade Federal do Rio de Janeiro (UFRJ). Auditor-Fiscal da Receita Federal do Brasil, Secretaria da Receita Federal do Brasil, 7<sup>a</sup> Região.

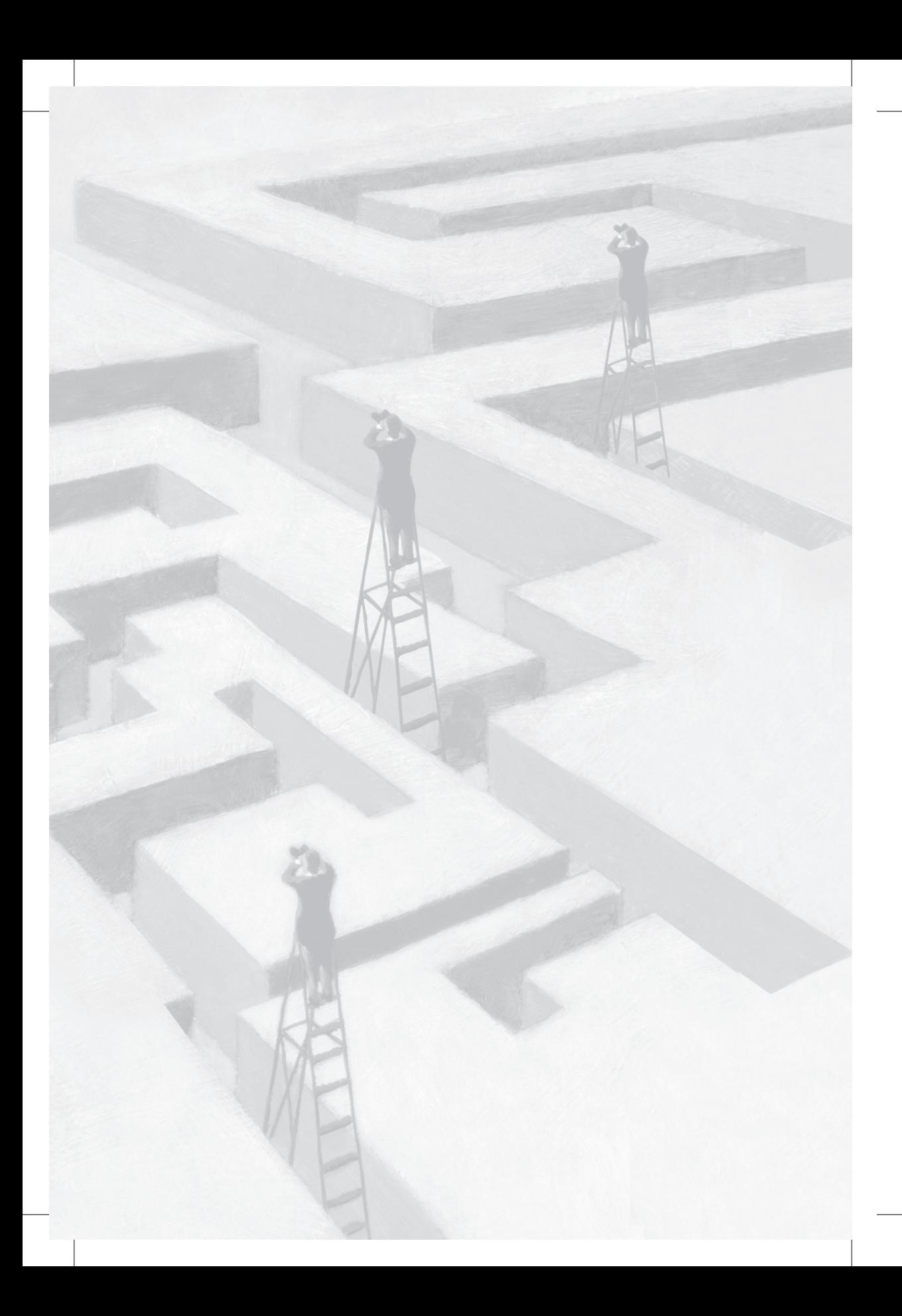

# **Visão integral de um contribuinte pela Receita Federal do Brasil**

### **Resumo**

Este trabalho apresenta a construção de um relatório, de forma automática, contendo informações agregadas que municiarão os servidores da Receita Federal do Brasil (RFB) com uma visão integrada de qualquer contribuinte. Em um único documento, a ser extraído por intermédio do aplicativo ContÁgil da RFB, serão demonstradas, de maneira rápida e simples, as informações mais relevantes de uma empresa. Nesse contexto, foi construído um *script* no ContÁgil que gera um relatório, o qual apresenta as informações do contribuinte, referente aos últimos cinco anos, contemplando os seguintes assuntos: cadastro, DCTF, Gfip, arrecadação fazendária e previdenciária, atuação no comércio exterior, parcelamentos, dívida tributária, acompanhamento diferenciado, ações fiscais e carga tributária.

**Palavras-chave:** Relatório. Visão integrada. *Script* do ContÁgil.

### **A) Objetivos básicos**

O objetivo deste trabalho é gerar um relatório, de forma automática, que possibilite a todos os servidores da Receita Federal do Brasil (RFB) verificar o comportamento de determinada empresa em suas várias áreas de atuação.

Vislumbra-se que os servidores passem a analisar uma empresa com uma visão completa do seu envolvimento com a RFB, e não apenas com a visão de determinada área de atuação.

O relatório gerado, por intermédio do aplicativo da RFB, denominado ContÁgil, apresenta as informações da empresa referente a cadastro, Declaração de Débitos e Créditos Tributários Federais (DCTF), arrecadação, Guia de Recolhimento do FGTS e Informações à Previdência Social (Gfip), cálculo da carga tributária, comércio exterior, parcelamentos, dívida tributária, acompanhamento diferenciado e ações fiscais.

### **B) Metodologia utilizada**

Graças à atuação de uma equipe de servidores que, ao longo dos últimos anos, se especializou no conhecimento intensivo do *Data Warehouse* Corporativo (DW) em diferentes áreas de atuação da RFB, foi possível a criação do Relatório de Visão Integrada do Contribuinte (RVI), utilizando o *script* visual do ContÁgil.

O desenvolvimento dos trabalhos foi norteado pela premissa de que a essência da informação, para cada área de atuação da RFB, deveria, sempre que possível, ser sintetizada em uma página de relatório com as informações relevantes organizadas de forma simples e objetiva para o entendimento de qualquer servidor, mesmo que não fosse um especialista daquele assunto.

O *script* visual do ContÁgil nos permitiu acessar diversos sistemas corporativos da RFB, aplicar uma lógica sobre esses dados e gerar o relatório para interpretação e análise do usuário final. O relatório final é gerado no formato *Open Document Text* (ODT), permitindo sua edição pelo usuário final.

Além disso, o *script* gera também um arquivo no formato de planilha eletrônica que detalha algumas áreas de atuação da RFB cuja quantidade de informações é elevada.

### **C) Adequação do trabalho aos critérios de julgamento**

### *I – Criatividade e inovação*

Os sistemas da RFB foram originalmente construídos para tratar os diversos processos de trabalho de forma especializada e individualizada, porém não foram pensadas soluções para tornar viável a integração dos dados entre esses sistemas.

A ideia do RVI surge para preencher a lacuna existente nos sistemas, de forma a apresentar informações de várias áreas de atuação da RFB sem a necessidade de ser um especialista em todos os temas.

O produto deste projeto inova ao mostrar aos servidores uma visão completa de qualquer contribuinte com a RFB. Assim, os servidores deixam de ter uma visão pontual do contribuinte sobre determinado tributo ou assunto, passando a enxergá-lo por completo, em tudo o que diz respeito à RFB.

A criação de um relatório contendo informações integradas de diferentes áreas de atuação da RFB representará indubitável melhoria nos diversos processos de trabalho da organização.

### *II – Relação custos* **versus** *benefícios*

Os custos alocados ao desenvolvimento do relatório consistem em alguns meses de trabalho de servidores que se dedicaram a aprender e pôr em prática os conhecimentos adquiridos com a ferramenta DW e o aplicativo ContÁgil.

Entre os inúmeros benefícios que se espera alcançar com o uso contínuo do relatório, destaca-se: *conhecer* o perfil tributário do contribuinte nos seus vários aspectos com a RFB, inclusive com o cálculo da sua carga tributária; *municiar* os servidores com relatórios atualizados que podem identificar alteração do comportamento tributário do contribuinte; e *fornecer* aos gestores, de forma simples e objetiva,

os dados mais relevantes de um contribuinte, ajudando os gestores nos processos de tomada de decisão.

### *III – Aumento de produtividade*

Com o uso deste relatório, espera-se, além de proporcionar melhor entendimento do perfil tributário do contribuinte com a RFB, que as equipes que trabalhem os contribuintes de sua unidade possam identificar alterações no comportamento tributário e atuar rapidamente na causa do problema, aproximando a atuação do fisco da ocorrência do fato gerador e a arrecadação efetiva da potencial.

O *script* do ContÁgil é capaz de produzir o relatório de um contribuinte em aproximadamente uma hora de processamento. Antes, dois auditores trabalhavam durante duas semanas para tratar os dados em dezenas de planilhas, com menos informações do que o atual relatório. Esses dados já demonstram como o RVI contribuirá para o aumento da produtividade e para os resultados da instituição.

### *IV – Viabilidade de implementação*

O *script* do ContÁgil que gera o RVI atualmente está em perfeito funcionamento, permitindo a qualquer usuário da RFB verificar o comportamento de determinada empresa nos últimos cinco anos. Para tanto, é necessário o acesso ao ContÁgil e aos sistemas específicos que o *script* consulta.

### *V – Melhoria da qualidade dos serviços prestados e dos resultados estratégicos*

O RVI apresentado neste trabalho está alinhado com os objetivos do mapa estratégico da RFB.

Pela perspectiva de resultados, o RVI contribuirá para os objetivos "Aproximar a Arrecadação Efetiva da Potencial" e "Elevar o cumprimento espontâneo das obrigações tributárias e aduaneiras", uma vez que possibilita uma comparação, até mesmo visual, dos valores anuais declarados e recolhidos pelo contribuinte nos últimos cinco anos, facilitando a identificação de alterações de comportamento tributário e

permitindo aos servidores atuar de imediato, com o objetivo de verificar se a alteração de comportamento é lícita ou não.

Na Perspectiva de Processos Internos, o relatório aqui desenvolvido está primordialmente alinhado com o objetivo "Conhecer o perfil integral do contribuinte", que busca conhecer e identificar o perfil cadastral, econômico, fiscal e contributivo e o comportamento dos contribuintes perante o cumprimento das obrigações tributárias e aduaneiras, de forma a permitir uma atuação integral no atendimento, no monitoramento e no controle fiscal e aduaneiro. Entretanto também contribuirá para os objetivos "Reduzir o tempo entre o vencimento do tributo e o seu recolhimento" e "Elevar a percepção de risco e a presença fiscal".

Na Perspectiva de Pessoas e Recursos, o desenvolvimento do RVI está relacionado aos objetivos "Desenvolver competências, integrar e valorizar pessoas"; "Assegurar soluções de TI integradas e tempestivas"; e "Assegurar recursos e otimizar sua aplicação". O RVI permitiu o desenvolvimento de competências, integrando e valorizando o conhecimento de diversos servidores e demonstrando a importância do trabalho em equipe. Representa uma solução de tecnologia da informação (TI) integrada e os ganhos de produtividade obtidos permitirão a otimização dos recursos humanos disponíveis na instituição.

Considerando a Cadeia de Valor da RFB, o projeto relaciona-se com o macroprocesso "Gestão do Crédito Tributário", em especial com o processo de primeiro nível "Monitorar Grandes Contribuintes", o qual compreende o acompanhamento, a análise e a avaliação da conformidade tributária relacionada aos maiores contribuintes. Envolve monitorar a arrecadação e consiste em identificar e controlar os créditos tributários exigíveis ou suspensos dos maiores contribuintes.

### *VI – Objetividade e clareza da redação*

A elaboração da redação do presente trabalho baseou-se nas disposições contidas na Portaria RFB nº 789, de 9 de junho de 2015, seguindo, preferencialmente, as orientações da Norma Brasileira (NBR) 10719 (Apresentação de relatórios técnico-científicos) e a NBR 10520 (Citação em documentos) da Associação Brasileira de Normas Técnicas (ABNT).

### **D) Principais lições aprendidas**

O desenvolvimento deste relatório demonstrou o poder de se trabalhar em equipe, bem como o aprendizado adquirido no aplicativo ContÁgil.

O *script* do ContÁgil mostrou-se como uma linguagem de programação poderosa para ser usada dentro da RFB não só para aplicativos prontos, mas também com a possibilidade de criar soluções que ajudem os servidores nas suas rotinas diárias sem a necessidade de conhecer uma linguagem de programação.

# **Lista de Figuras**

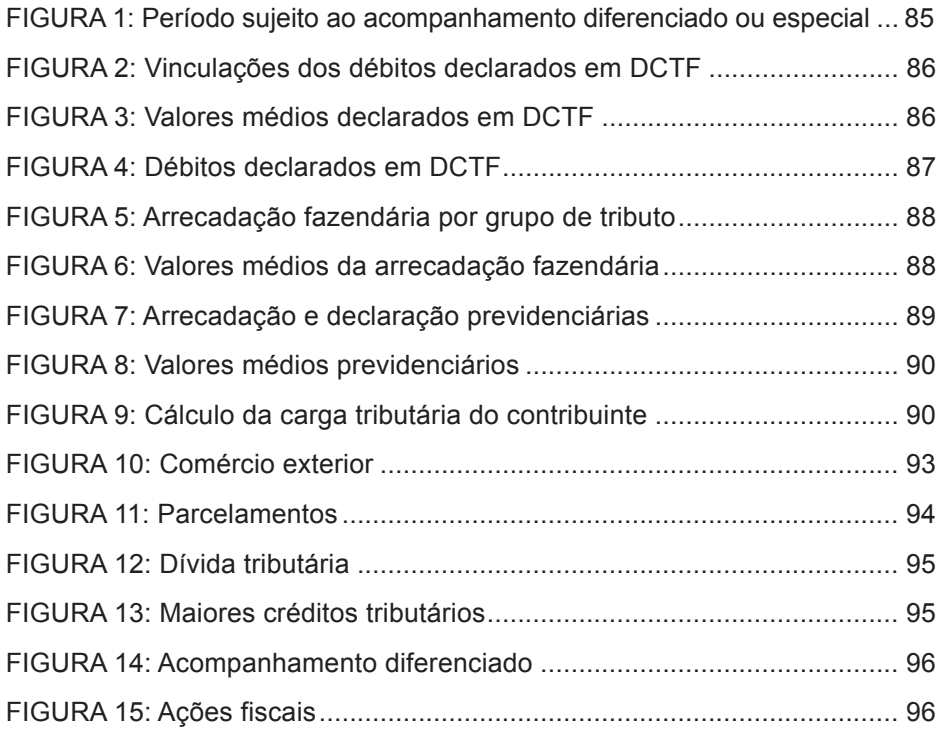

# **Lista de abreviaturas e siglas**

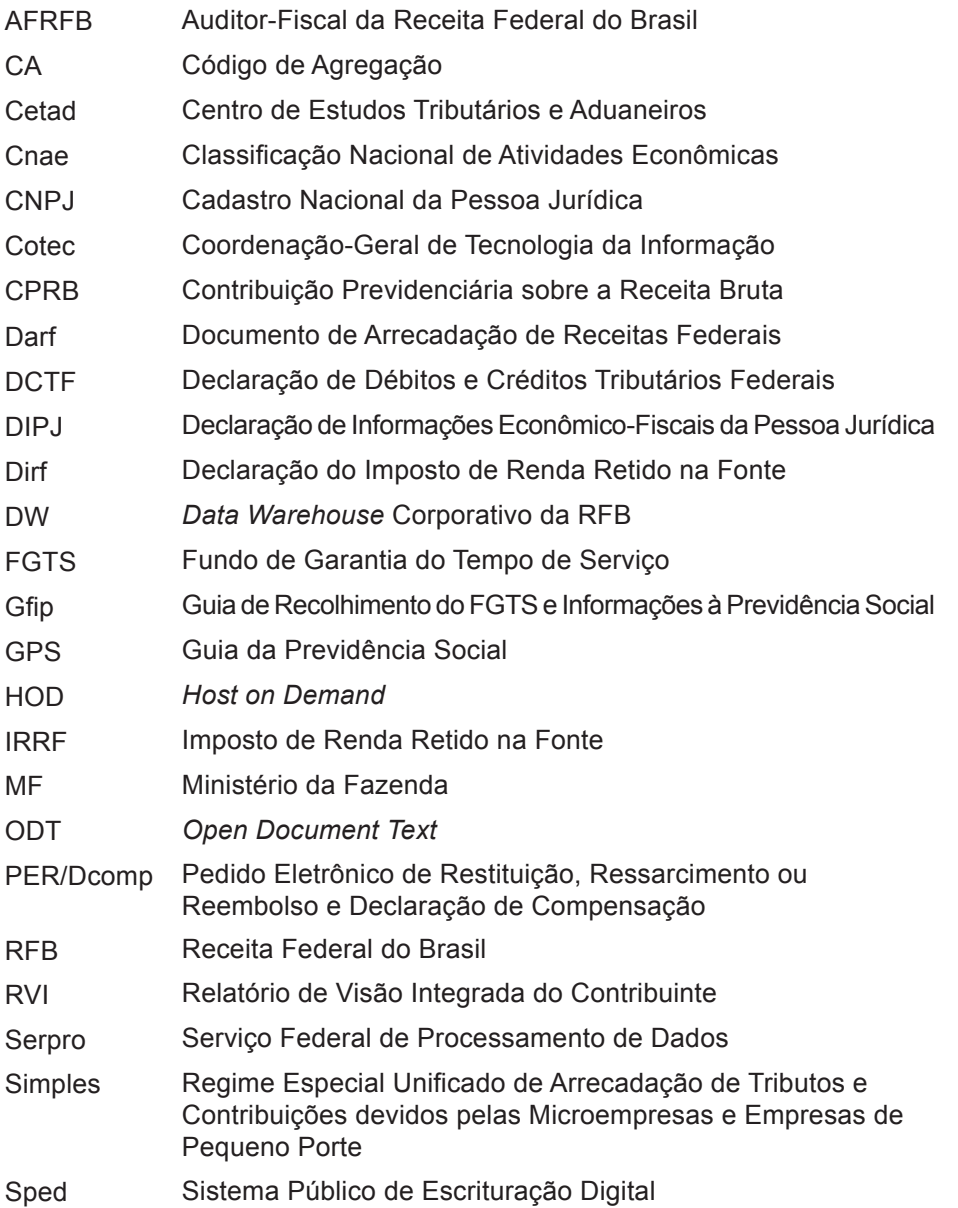

# **Sumário**

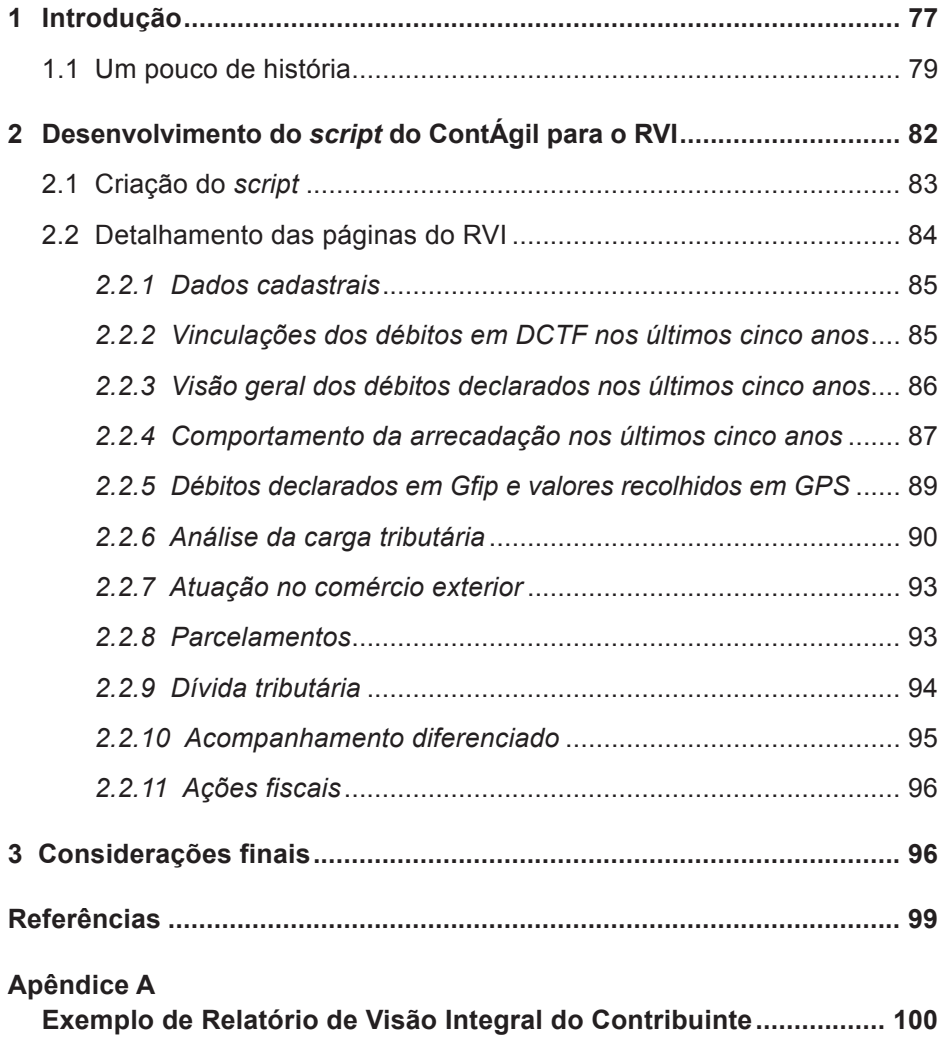

I

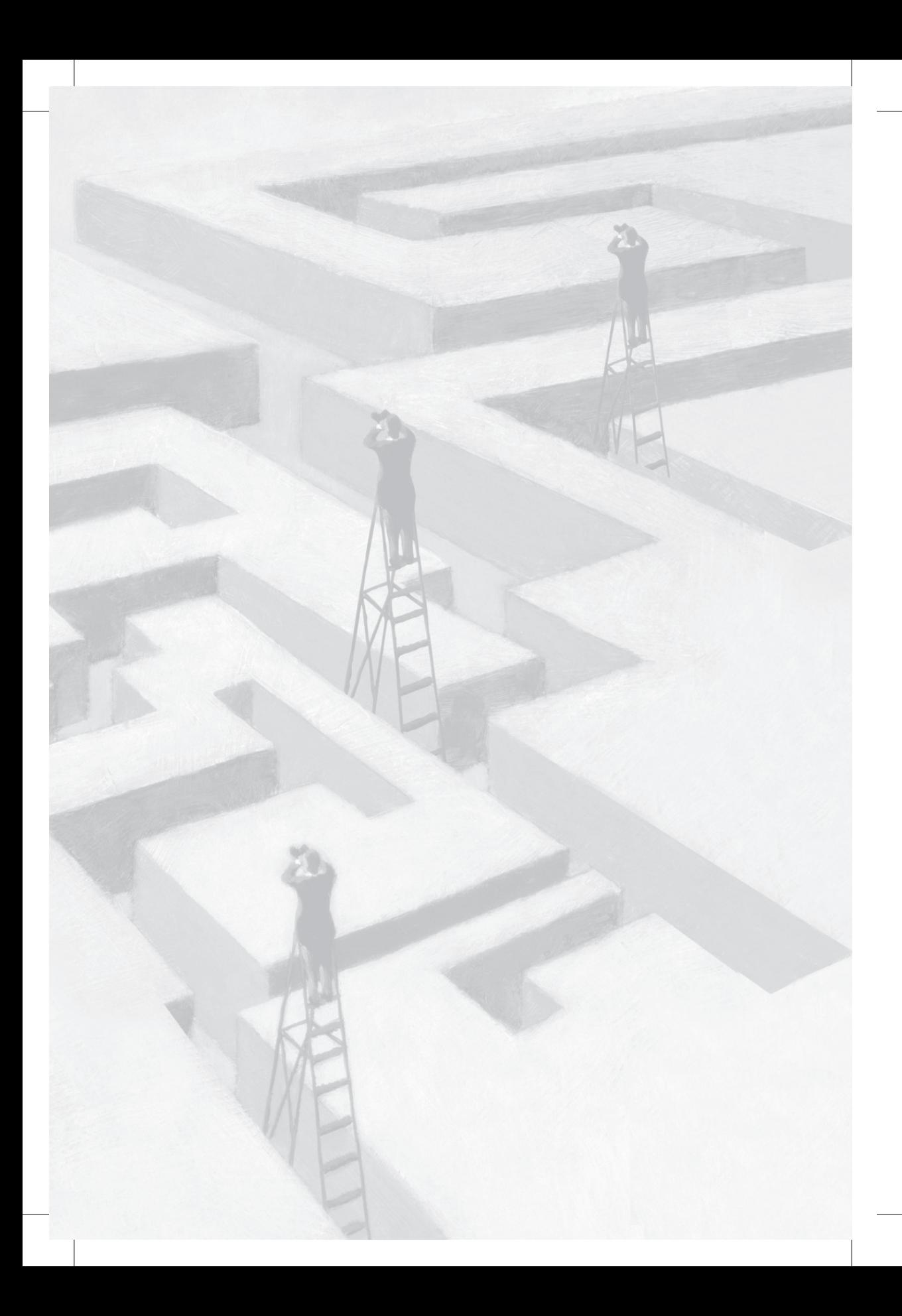

# **Visão integral de um contribuinte pela Receita Federal do Brasil**

### **1 Introdução**

A ideia da criação desta ferramenta surgiu a partir de relatórios que foram desenvolvidos em 2006 e 2008, buscando construir a visão integral de um contribuinte.

Como esses relatórios referiam-se a uma empresa apenas e consumiam muito tempo dos servidores para desenvolvê-los, pensou-se então em se desenvolver uma solução corporativa. Com esse objetivo, foi criado um pedido para a área de tecnologia da informação (TI) da instituição, porém, devido a outras prioridades, até o momento a solução tecnológica não foi implementada.

Em 2013, após um treinamento no aplicativo ContÁgil da Receita Federal do Brasil (RFB), vislumbrou-se a possibilidade de criação de relatório semelhante, com a utilização dessa ferramenta.

A criação deste relatório foi pensada tendo em vista que a RFB não tem um sistema único, de fácil acesso, que permita a qualquer servidor ou mesmo aos gestores uma visão de uma empresa como um todo. Normalmente, o servidor é especialista no processo de trabalho que atua, mas pouco conhece do que se passa com o contribuinte nos demais aspectos tributários que o envolvem com a RFB.

Atualmente, as informações dos contribuintes estão dispersas em vários sistemas internos da RFB e, para o seu acesso, há a necessidade de conhecimento técnico específico sobre o assunto para buscar as informações necessárias. Isto sem contar que nem sempre o servidor, em suas atividades rotineiras, dispõe de tempo suficiente para buscar as informações com o objetivo de analisá-las em conjunto.

Assim, com a experiência de servidores especialistas em cada processo de trabalho, reuniram-se as informações que julgaram ser as mais relevantes para identificação do perfil tributário e análise de um contribuinte, em um único relatório, contemplando a maioria das áreas de atuação que envolve uma pessoa jurídica com a RFB.

Uma das premissas para extração do relatório pelo usuário final é que fosse o mais simples possível, devendo o aplicativo solicitar apenas o Cadastro Nacional da Pessoa Jurídica (CNPJ) da empresa para a qual se deseja construir o relatório e a senha do usuário nos diversos sistemas a serem consultados.

O produto final é um relatório que apresenta, de forma simples e agregada, uma visão integral de um contribuinte em seus vários relacionamentos com a RFB, contendo os seguintes temas, referente aos últimos cinco anos:

- Informação cadastral.
- Vinculação dos débitos declarados em DCTF.
- Débitos declarados em DCTF e Guia de Recolhimento do FGTS e Informações à Previdência Social (Gfip).
- Arrecadação fazendária e previdenciária.
- Análise da carga tributária.
- Atuação no comércio exterior.
- Parcelamentos.
- Dívida tributária total, inclusive das empresas incorporadas.
- Ações realizadas pelas equipes de acompanhamento diferenciado.
- Ações fiscais desenvolvidas na empresa.
- Eventos de sucessão.

Objetiva-se que este relatório seja uma ferramenta que, além de ser utilizada por todos os servidores da RFB, permita uma visão rápida e geral de determinada empresa. Essa informação poderá ser usada para acompanhar o seu perfil tributário, auxiliar uma tomada de decisão quando do atendimento de uma demanda de um contribuinte, entre outras diversas situações que ocorrem no dia a dia de uma unidade.

### **1.1 Um pouco de história**

A ideia de desenvolver este tipo de relatório começou com o objetivo de construir uma visão integral do contribuinte não só em uma área de interesse da atuação da RFB, mas procurando reunir em um único documento diferentes temas do contribuinte perante a RFB.

Em 2006, em razão de grave problema encontrado com um grande contribuinte da região fiscal, necessitou-se de ter uma visão mais ampla da empresa e, em virtude disso, foi elaborado o primeiro relatório com esse propósito específico. Nessa época, o único banco de dados à disposição dos servidores da administração tributária e que poderia auxiliar neste trabalho era o *Data Warehouse* (DW) Arrecadação, que contém apenas as informações dos valores recolhidos aos cofres públicos pelas empresas.

Os Auditores-Fiscais da Receita Federal do Brasil (AFRFB) que fizeram este trabalho na época reuniram as informações em planilhas eletrônicas, extraindo-as de cada um dos sistemas internos existentes.

Apenas para exemplificar o que está sendo exposto, para reunir as informações dos débitos declarados, entrava-se no sistema DCTF de determinado mês e, a cada vínculo, copiavam-se as informações para uma planilha eletrônica. É impensável fazer algo dessa magnitude para uma declaração mensal, com várias informações a serem coletadas, por um período de cinco anos. Isto sem mencionar o trabalho exaustivo, o grande tempo envolvido e também a possibilidade de erros que certamente existem nesse tipo de trabalho manual.

Como conclusão deste trabalho, verificou-se que a situação apontada pelos AFRFB da delegacia foi confirmada e era bem mais relevante do que se suspeitava inicialmente.

Em 2007, fez-se um primeiro ensaio do relatório para apurar a dívida tributária com o auxílio do DW Devedores, que havia entrado em produção naquele ano. O DW Devedores é um banco de dados onde pode ser consultada a dívida tributária de qualquer empresa com a RFB.

Com a melhora do processo de trabalho usando essa ferramenta, observou-se que a dívida do contribuinte era praticamente duas vezes maior do que aquela apontada anteriormente, tendo em vista que, no trabalho inicial, devido a todas as dificuldades tecnológicas existentes, foi recuperada a dívida dos últimos quatro anos, e, com o auxílio do DW Devedores, apurou-se a dívida total existente para a empresa.

Já, nessa época, esses relatórios foram chamados de Relatórios de Visão Integrada do Contribuinte (RVI).

Em 2008, houve a necessidade de atualizar o relatório daquela empresa e decidiu-se dividi-lo em duas visões, sendo uma estratégica e outra operacional. A visão operacional, voltada aos servidores da administração tributária que trabalham nas delegacias, continha informações mais detalhadas dos processos de trabalho. A visão estratégica, voltada principalmente para os gestores, continha informações agregadas e mais resumidas e objetivava obter uma noção geral da empresa.

Nessa época, já começaram a ser incluídas no relatório algumas informações dos temas aduaneiro, previdência e compensação, mesmo sem existir, na época, o DW PER/Dcomp. Esse tema do DW reúne informações dos pedidos de restituições e compensações apresentados pelo contribuinte para a RFB.

Este trabalho teve grande repercussão internamente e foi muito bem aceito na região fiscal. No início de 2008, o Gabinete do Superintendente, que tinha a demanda de atender a outro grande contribuinte, solicitou a construção de um relatório nos moldes do que já havia sido construído anteriormente, de forma que o gabinete atendesse ao contribuinte, sabendo do seu perfil perante a RFB.

Apesar de contar com a participação de dois AFRFB, só foi possível finalizar o documento após cerca de duas semanas de trabalho. Só então, o superintendente sentiu-se confortável para agendar a reunião com o contribuinte. Este documento subsidiou a administração da RFB

com informações relevantes sobre o contribuinte, servindo de base para verificar se as argumentações do contribuinte eram procedentes.

Passada a reunião, o superintendente da época solicitou que fosse feito relatório semelhante para todos os maiores contribuintes da região fiscal. Nesse momento, foi demonstrada a inviabilidade de serem confeccionados todos esses relatórios, tendo em vista a quantidade de recursos humanos que seriam necessários para atender a essa demanda.

A pedido do superintendente foram contextualizados e documentados todos os procedimentos executados para a confecção do relatório, demonstrando as dificuldades existentes. O superintendente encaminhou o documento para o secretário da RFB, demonstrando a necessidade de a administração possuir essas informações consolidadas.

Em 2009, foi criada uma demanda para a Coordenação-Geral de Tecnologia da Informação (Cotec) para o desenvolvimento de *document* no ambiente DW da RFB. O *document* é um recurso do DW Corporativo que permite reunir informações de mais de um tema DW em um único relatório.

Foram realizadas reuniões com a Cotec, a equipe do DW Corporativo do Serviço Federal de Processamento de Dados (Serpro) e a equipe que criou os mencionados relatórios para a especificação do *document*, porém nada aconteceu de efetivo até o momento.

Em 2013, descobriu-se que o ContÁgil poderia ser usado fora da área de fiscalização e, então, a equipe buscou um instrutor que pudesse dar uma noção básica dos *scripts* do ContÁgil, o que aconteceu em novembro daquele ano.

Acreditou-se que, com a aquela capacitação básica, seria possível a construção de relatório semelhante àqueles desenvolvidos em 2006 e 2008.

Em 2014, iniciou-se a construção de um *script* do ContÁgil com o objetivo de criar uma visão integral do contribuinte, em um único relatório, contemplando todas as suas áreas de atuação com a RFB, e que se pudesse extrair informações dos sistemas informatizados de forma automática. Essa decisão tinha por objetivo superar a dificuldade

encontrada no desenvolvimento dos relatórios anteriores, que era o prazo de 15 dias necessários para entregar todas as informações para análise.

### **2 Desenvolvimento do** *script* **do ContÁgil para o RVI**

ContÁgil é um aplicativo de apoio ao Auditor-Fiscal da Receita Federal do Brasil no exercício das atividades de fiscalização, que objetiva facilitar a análise e auditoria fiscal de contribuintes a partir de cruzamento de informações oriundas de: fontes internas, relativas a recolhimentos (DARF) e a dados econômico-fiscais apresentados por meio das declarações da RFB; e de fontes externas, obtidas por meio dos convênios de cooperação e da coleta de dados no próprio contribuinte ou em terceiros (ContÁgil, 2015).

Existem diversas funcionalidades já desenvolvidas no ContÁgil. Algumas possuem propósitos bem específicos e outras possuem propósitos mais amplos. O recurso de desenvolvimento e de execução de *script*s insere-se nesta segunda categoria, ampliando ainda mais o alcance de uso do ContÁgil. Com esse recurso, é possível construir novas funcionalidades além daquelas previstas inicialmente.

> Os *script*s são componentes desenvolvidos por usuários do ContÁgil. Isto é, a sua construção não requer participação de um desenvolvedor da equipe interna do ContÁgil, não requer acesso ao código fonte utilizado para construção do ContÁgil e também não requer instalação de softwares adicionais de desenvolvimento.

> Através de *scripts* um usuário pode construir uma "*lógica*" que é capaz de automatizar a execução de etapas de um processo (FIGUEIREDO, 2013, p. 6).

O *script* do ContÁgil, em resumo, é uma linguagem de programação que permite a qualquer servidor com acesso ao sistema desenvolver sua própria lógica, sem a necessidade de instalar outros *softwares*. Nesse contexto, o ContÁgil permite aos seus usuários transformar suas atividades rotineiras e repetitivas em uma sequência de passos lógicos.

A forma tradicional de se construir um aplicativo é por meio da criação de código-fonte, na forma de um texto, com o objetivo de realizar algumas tarefas específicas. Essa forma está inserida no que o ContÁgil chama de *script* não visual.

O *script* visual do ContÁgil apresenta um conceito diferente, em que um leigo na linguagem de programação é capaz de construir um aplicativo específico apenas conhecendo a lógica do negócio.

> Através do chamado *script* "**visual**" no ContÁgil pretendese modificar a forma com que um programa é construído. A própria "**lógica**" é inserida no programa visualmente, arrastando componentes em uma espécie de "**fluxograma**". As diversas "etapas" de execução desta lógica são dispostas em um "gráfico", com setas apontando na direção do fluxo de execução, estabelecendo assim a ordem com que cada operação é executada de uma forma intuitiva (se uma "seta" aponta do "bloco A" para o "bloco B",então o "bloco A" é executado "antes" que o "bloco B"). Além disso, os diferentes "caminhos" por onde a execução de um programa flui ficam bem evidentes visualmente (FIGUEIREDO, 2013, p. 7).

O *script* do ContÁgil, por ser parte integrante de um *software* homologado pela RFB, permite que sejam extraídas informações dos mais diversos sistemas da RFB, como, por exemplo, o DW Corporativo, Informar e o Sistema Rede Receita – HOD.

Nesse contexto, após conhecer o *script* visual do ContÁgil, vislumbrou-se a possibilidade de construir um relatório de visão integrada de um contribuinte de forma automática, similar ao desenvolvido de maneira manual.

### **2.1 Criação do** *script*

A construção do RVI iniciou-se com reuniões de alguns servidores da RFB, conhecedores de temas específicos da administração tributária. Nesses encontros, inicialmente foram apresentados e discutidos os relatórios construídos em 2006 e 2008.

Com base nesses relatórios, cada especialista com um tema específico criou um modelo de relatório sobre o assunto de seu conhecimento de forma que os dados a serem apresentados pudessem ser coletados de forma automática.

Nessa etapa do trabalho, convencionou-se que, se possível, a essência das informações de cada tema específico não deveria ultrapassar uma página do relatório e que a origem dos dados viesse preferencialmente do DW corporativo.

Outra premissa da construção da solução era que a obtenção das informações envolvidas em cada tema fosse transparente e o mais simples possível para o usuário final.

Com esse pensamento, foi construído todo o *script*, de forma visual, o qual solicita apenas ao usuário final determinado CNPJ para análise e também as senhas pessoais de acesso a cada sistema envolvido na construção do relatório.

O *script* atualmente está em perfeito funcionamento, permitindo a qualquer usuário da RFB, com acesso ao ContÁgil e aos sistemas específicos que o *script* consulta (DW Ação Fiscal, DW Aduaneiro, DW Arrecadação, DW DCTF, DW Devedores, DW Dirf, DW IRPJ, DW Maco, DW Siga PJ, HOD e Informar), verificar o comportamento de determinada empresa nos últimos cinco anos.

Como resultado do processamento do *script* é gerado um relatório que apresenta as informações da empresa referentes ao cadastro, DCTF, arrecadação, Gfip, cálculo da carga tributária, comércio exterior, parcelamentos, dívida tributária, acompanhamento diferenciado, ações fiscais em um arquivo no formato *Open Document Text* (ODT), permitindo sua edição pelo usuário final; e também uma planilha eletrônica que detalha alguns temas da empresa cuja quantidade de informações não é passível de ser demonstrada em uma página do relatório.

Apesar de o *script* estar plenamente em condição de ser usado nacionalmente no âmbito da RFB, tem-se consciência de que o *script* não está pronto definitivamente, e talvez nunca estará. Sabe-se que, a todo momento, aparece uma alteração legislativa, uma novidade nos sistemas internos ou é identificada uma situação que não foi possível pensar anteriormente, enfim, é um trabalho que deverá estar sempre em evolução e atualização.

### **2.2 Detalhamento das páginas do RVI**

Nos itens a seguir, estão descritas as informações contidas em cada uma das páginas, bem como um exemplo das tabelas contidas no relatório. Optou-se por apresentar essas tabelas com valores zerados, evitando assim quebrar o sigilo fiscal do contribuinte, conforme disposto no §1º do artigo 5º da Portaria RFB nº 1.015, de 2014.

No apêndice A, consta um modelo do RVI, com dados fictícios, o qual possibilita uma visualização completa do relatório apresentado.

### *2.2.1 Dados cadastrais*

Os dados contidos na página inicial do relatório são recuperados do sistema interno da RFB, denominado HOD.

Essa página contém os principais dados cadastrais da empresa e também uma tabela, conforme pode ser visualizado na figura 1, demonstrando em quais anos, dos últimos dez, a empresa esteve sujeita ao acompanhamento diferenciado ou especial.

Figura 1: Período sujeito ao acompanhamento diferenciado ou especial

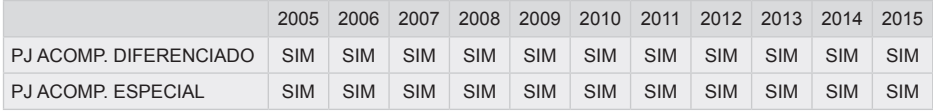

### *2.2.2 Vinculações dos débitos em DCTF nos últimos cinco anos*

Na página 2 do relatório, constam informações recuperadas do DW DCTF.

Nesse tema, são apresentadas as vinculações dos débitos declarados em DCTF referentes aos últimos cinco anos e também o valor médio mensal declarado em DCTF pelo contribuinte.

Na figura 2, está representado um modelo das vinculações dos débitos constante do relatório.

| VINCULAÇÃO / ANO-CALENDÁRIO                           | 2011 | 2012 | 2013 | 2014 | <b>TOTAL</b> | $\frac{0}{0}$ |
|-------------------------------------------------------|------|------|------|------|--------------|---------------|
| Valor do Débito                                       | 0.00 | 0.00 | 0.00 | 0.00 | 0.00         | 0,00%         |
| Valor do Pagamento                                    | 0.00 | 0.00 | 0.00 | 0,00 | 0.00         | 0,00%         |
| Valor de Outras Compensações                          | 0.00 | 0.00 | 0.00 | 0,00 | 0.00         | 0,00%         |
| Valor do Saldo a Pagar                                | 0.00 | 0.00 | 0.00 | 0,00 | 0.00         | 0,00%         |
| Valor da Compensação de Pagamento Indevido ou a Maior | 0,00 | 0,00 | 0.00 | 0,00 | 0,00         | 0,00%         |
| Valor da Dedução com Darf                             | 0.00 | 0,00 | 0.00 | 0,00 | 0,00         | 0,00%         |
| Valor da Suspensão                                    | 0.00 | 0,00 | 0,00 | 0,00 | 0,00         | 0,00%         |
| Valor do Parcelamento                                 | 0.00 | 0,00 | 0,00 | 0,00 | 0,00         | 0,00%         |
| Valor do Saldo a Pagar em Quotas                      | 0,00 | 0,00 | 0,00 | 0,00 | 0,00         | 0,00%         |

Figura 2: Vinculações dos débitos declarados em DCTF

Fonte: DW DCTF.

Na figura 3, consta um modelo onde é apurada a média mensal dos valores declarados em DCTF, pela empresa analisada. Por meio dessa tabela, é facilmente visualizado, se durante os anos, houve alguma mudança de comportamento do contribuinte em relação às informações declaradas em DCTF.

### Figura 3: Valores médios declarados em DCTF

Média Mensal

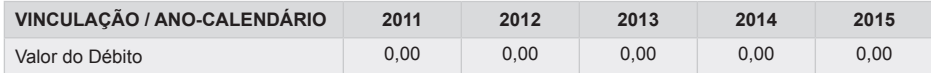

### *2.2.3 Visão geral dos débitos declarados nos últimos cinco anos*

Na página 3 do relatório, constam informações também recuperadas do DW DCTF.

Nesse tema, são apresentados os tributos que foram declarados em DCTF nos últimos cinco anos pelo contribuinte, ordenados pelos tributos mais relevantes do período.

Na figura 4, está representado um modelo das informações contidas nesse tema.

| <b>GRUPO DE TRIBUTO / AC</b> | 2011 | 2012 | 2013 | 2014 | <b>TOTAL</b> | $\frac{0}{0}$ |
|------------------------------|------|------|------|------|--------------|---------------|
| <b>CPSSS</b>                 | 0,00 | 0.00 | 0,00 | 0.00 | 0.00         | 0.00%         |
| <b>IRRF</b>                  | 0,00 | 0,00 | 0,00 | 0,00 | 0,00         | 0.00%         |
| PIS/PASEP                    | 0,00 | 0.00 | 0,00 | 0.00 | 0.00         | $0.00\%$      |
| <b>IRPJ</b>                  | 0,00 | 0,00 | 0,00 | 0.00 | 0,00         | $0.00\%$      |
| <b>CSLL</b>                  | 0,00 | 0,00 | 0,00 | 0.00 | 0.00         | $0.00\%$      |
| <b>CSRF</b>                  | 0,00 | 0,00 | 0,00 | 0,00 | 0,00         | $0.00\%$      |
| <b>IOF</b>                   | 0.00 | 0.00 | 0.00 | 0.00 | 0.00         | $0.00\%$      |
| <b>Total</b>                 | 0,00 | 0,00 | 0,00 | 0,00 | 0,00         | 100,00%       |

Figura 4: Débitos declarados em DCTF

Fonte: DW DClF.

### *2.2.4 Comportamento da arrecadação nos últimos cinco anos*

Na página 4 do relatório, consta a informação, agregada por ano, da arrecadação fazendária efetiva do contribuinte dos últimos cinco anos. Essa informação é recuperada do DW Arrecadação.

Neste relatório, são consideradas apenas as receitas administradas pela RFB, Código de Agregação (CA) 650, e são excluídos os dados relativos à arrecadação previdenciária (CA 620, 622 e 630), receitas de juros, multas e totalidade dos lançamentos de ofício. Ou seja, neste item, só estão incluídos os valores principais referentes à arrecadação fazendária recolhidos espontaneamente pelo contribuinte.

As receitas de juros, multas e a totalidade dos lançamentos de ofício foram excluídas desta tabela com o objetivo de facilitar uma visão da evolução da arrecadação do contribuinte e também uma comparação com os valores declarados em DCTF, visto que, nessa declaração, não estão incluídos os valores de multas, juros e lançamentos de ofício. Além disso, os valores relativos aos lançamentos de ofício normalmente se referem a anos-calendários anteriores.

Os dados são apresentados por Grupo de Tributo – CA Nível 3, que divide a arrecadação em 11 grupos de tributos distintos e referem-se ao ano de apropriação (regime de caixa).

A figura 5 apresenta um modelo de arrecadação de uma empresa onde se verifica a evolução da arrecadação por tributo nos últimos anos. A tabela é ordenada de modo decrescente considerando a soma da arrecadação dos anos apresentados. Nesse contexto, os tributos mais representativos aparecem no topo da tabela.

Para demonstrar a arrecadação efetuada pela empresa referente ao ano em curso, optou-se por apresentar estes valores em tabela separada, evitando uma comparação com os anos anteriores, o que poderia levar a interpretações erradas.

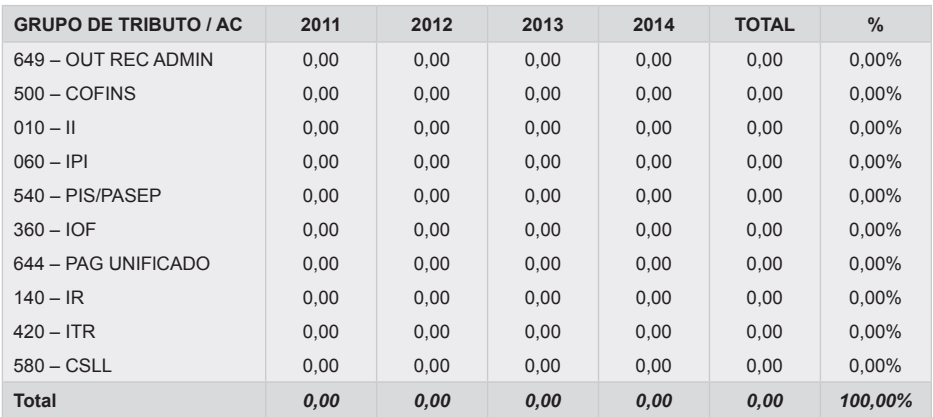

Figura 5: Arrecadação fazendária por grupo de tributo

Fonte: DW Arrecadação.

Neste tema, também é apresentada uma tabela demonstrando os valores mensais médios arrecadados pelo contribuinte (figura 6), facilitando assim uma comparação com os anos anteriores. Nessa tabela, tomou-se o cuidado de apurar a média mensal do ano em curso, tomando como base o último mês em que houve arrecadação pelo contribuinte, permitindo assim uma comparação direta com os anos anteriores.

Figura 6: Valores médios da arrecadação fazendária

Média Mensal

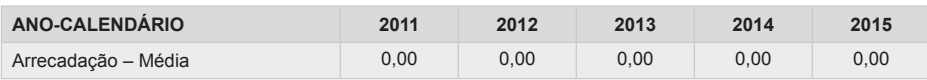

### *2.2.5 Débitos declarados em Gfip e valores recolhidos em GPS*

Na página 5 do relatório, consta a informação, agregada por ano, dos dados previdenciários dos últimos cinco exercícios. Essa informação é recuperada do DW Arrecadação e do DW Siga PJ.

Os dados apresentados referem-se a Gfip e GPS de todos os estabelecimentos e obras vinculadas ao estabelecimento centralizador.

A figura 7 demonstra as informações previdenciárias do contribuinte apresentadas pelo relatório.

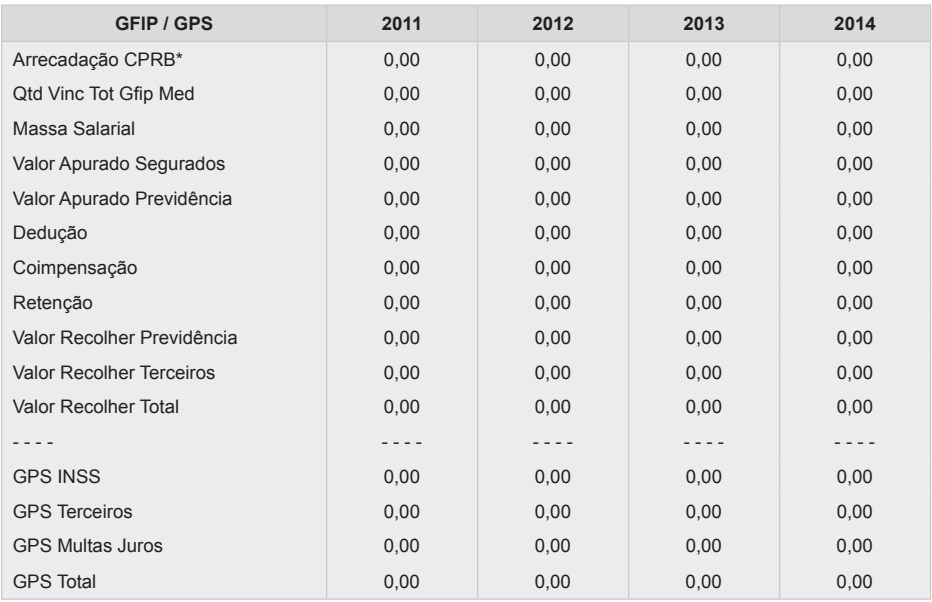

### Figura 7: Arrecadação e declaração previdenciárias

Fonte: DW Siga PJ e DW Arrecadação.

À semelhança dos demais temas do relatório já demonstrados no texto, a figura 8 demonstra os valores médios arrecadados e recolhidos pela empresa referentes ao tema previdenciário, objetivando uma comparação direta com os anos anteriores, apontando, caso exista, uma mudança de comportamento do contribuinte neste tema.

Figura 8: Valores médios previdenciários

| ANO-CALENDARIO                 | 2011 | 2012 | 2013 | 2014 | 2015 |
|--------------------------------|------|------|------|------|------|
| Valor a Recolher Total - Média | 0.00 | 0.00 | 0.00 | 0.00 | 0.00 |
| GPS Total - Média              | 0.00 | 0.00 | 0.00 | 0.00 | 0.00 |

### *2.2.6 Análise da carga tributária*

Na página 6 do relatório, consta uma tabela que demonstra a carga tributária da empresa em análise dos últimos quatro anos-calendários.

A carga tributária de uma empresa é definida como a razão entre a arrecadação de tributos administrados pela RFB e a sua receita bruta informada na Declaração de Informações Econômico-Fiscais da Pessoa Jurídica (DIPJ). Os conceitos aqui aplicados basearam-se no conteúdo do estudo "Carga Tributária no Brasil 2012" produzido pelo Centro de Estudos Tributários e Aduaneiros – Cetad (SANTANA, 2012).

Para os contribuintes dispensados e/ou desobrigados da apresentação da DIPJ, bem como para os optantes pelo Simples, o *script* ainda não está preparado para apresentar o cálculo da carga tributária.

A figura 9 apresenta um modelo do cálculo da carga tributária constante do relatório.

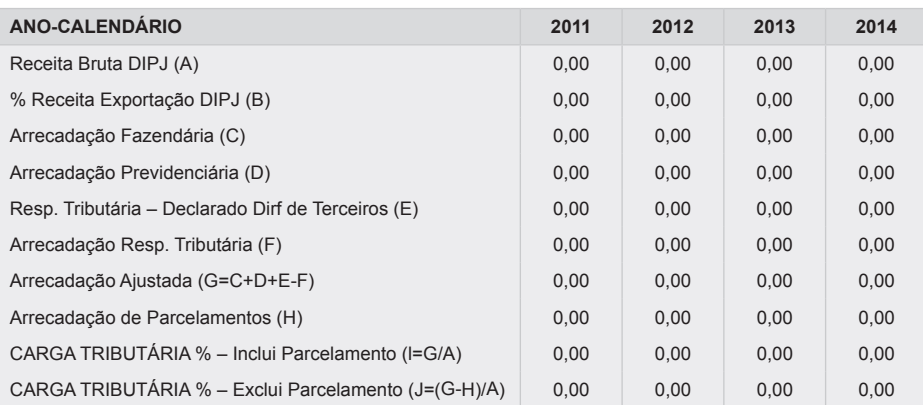

Figura 9: Cálculo da carga tributária do contribuinte

Fonte: DW IRPJ, DW Dirf, DW Arrecadação DW Siga PJ, DW Devedores, Hod Paex e lnformar.

A seguir, apresenta-se breve explicação sobre o conteúdo de cada linha da tabela utilizada para o cálculo da carga tributária constante do relatório.

**Receita Bruta DIPJ (A):** representa a receita bruta recuperada da DIPJ do contribuinte em análise.

Para os contribuintes dispensados e/ou desobrigados da apresentação da DIPJ, o *script* não está preparado para apurar essa informação de outras fontes (IN RFB  $n^{\circ}$  1.463, 2014).

**% Receita Exportação DIPJ (B):** representa o percentual da receita de exportação em relação à receita bruta declarada em DIPJ pela empresa. Essa informação tem o objetivo de indicar se o volume de exportação realizado é relevante, fato este que, devido às desonerações tributárias, pode afetar uma eventual comparação entre as cargas tributárias de empresas de um mesmo setor.

**Arrecadação Fazendária (C):** refere-se à arrecadação fazendária. Os valores constantes desta linha foram detalhados no item 2.2.4 – Comportamento da arrecadação nos últimos cinco anos.

**Arrecadação Previdenciária (D):** refere-se à arrecadação previdenciária, inclusive a devida sobre a receita bruta (CPRB).

Desse montante, foram excluídos os valores devidos pelos segurados que, segundo determinação legal, devem ser retidos e recolhidos pela empresa.

Os valores constantes desta linha foram detalhados no item 2.2.5 – Débitos declarados em Gfip e valores recolhidos em GPS.

**Resp. Tributária – Declarado Dirf de Terceiros (E):** representa os valores declarados por outras empresas em Dirf, tendo a empresa em análise como beneficiária.

Os valores declarados em Dirf são, em geral, retenções efetuadas pelas empresas contratantes, referentes aos valores devidos do Imposto de Renda Retido na Fonte (IRRF) pela empresa contratada (IN RFB nº 1.503/2014).

Esses valores são recuperados do DW Dirf.

**Arrecadação Resp. Tributária (F):** refere-se à arrecadação fazendária decorrente de responsabilidade tributária efetuada pela empresa em análise.

Entende-se que esses tributos recolhidos por responsabilidade tributária pelo contribuinte não fazem parte da sua carga tributária e, por isso, foram excluídos desse cálculo.

**Arrecadação Ajustada (G=C+D+E-F):** representa a arrecadação total do contribuinte (fazendária + previdenciária) com os ajustes efetuados, tendo em vista os valores recolhidos e declarados (Dirf e Gfip) por responsabilidade tributária.

**Arrecadação de Parcelamentos (H):** valores efetivamente recolhidos referentes aos parcelamentos, fazendários e previdenciários.

Os parcelamentos referem-se a débitos de períodos anteriores e, devido ao regime de caixa da arrecadação de tributos, distorcem o índice de carga tributária atual. Não se vislumbra, com os recursos técnicos atuais, a possibilidade de apropriar a arrecadação das parcelas de um parcelamento à competência original que está sendo quitada por cada parcela.

Essas informações são recuperadas dos sistemas DW Arrecadação e Informar.

**Carga tributária % – inclui parcelamento (I=G/A):** representa, em termos percentuais, o cálculo da carga tributária efetiva do contribuinte, incluindo os valores arrecadados a título de parcelamentos. Chega-se a esse valor dividindo-se a arrecadação ajustada (G) pelo valor da receita bruta da empresa (A).

**Carga tributária % – exclui parcelamento (J= (G-H)/A):** representa, em termos percentuais, o cálculo da carga tributária efetiva do contribuinte, sem os efeitos dos parcelamentos. Chega-se a esse valor dividindo-se a arrecadação ajustada sem os parcelamentos (G-H) pelo valor da receita bruta da empresa (A).

### *2.2.7 Atuação no comércio exterior*

Na página 7 do relatório, consta a informação dos valores totais referentes às transações de comércio exterior realizadas pelo contribuinte nos últimos cinco anos.

Essa informação é recuperada do DW Aduaneiro e a figura 10 apresenta um modelo da informação disponível no relatório.

| <b>ATUANDO COMO</b>                                            | 2011 | 2012 | 2013 | 2014 | 2015 |
|----------------------------------------------------------------|------|------|------|------|------|
| Importador Direto                                              | 0.00 | 0.00 | 0.00 | 0.00 | 0,00 |
| Adquirente de Mercadoria Importada por Intermédio de Terceiros | 0,00 | 0.00 | 0.00 | 0.00 | 0,00 |
| <b>Exportador Direto</b>                                       | 0.00 | 0.00 | 0.00 | 0.00 | 0,00 |
| Importação por Conta e Ordem de Terceiros                      | 0.00 | 0.00 | 0.00 | 0.00 | 0,00 |

Figura 10: Comércio exterior

Fonte: DW Aduaneiro.

Nessa tabela, procurou-se demonstrar os principais tipos de operações de comércio exterior, que basicamente são:

- Importação direta: quando uma empresa promove, em seu nome e por sua própria conta, a importação de mercadorias provenientes do exterior.
- Adquirente de mercadoria importada por intermédio de terceiros: quando uma empresa promove a importação de mercadorias provenientes do exterior, por intermédio de outra empresa.
- Exportação direta: quando uma empresa promove, em seu nome, a exportação de mercadorias para o exterior.
- Importador por conta e ordem de terceiros: quando uma empresa atua como um mero prestador de serviços da empresa adquirente.

### *2.2.8 Parcelamentos*

Na página 8 do relatório, consta a informação dos parcelamentos existentes do contribuinte para com a RFB.

São apresentados os valores devidos referentes aos parcelamentos de responsabilidade da empresa em análise, inclusive das empresas que foram fusionadas e incorporadas por ela.

Essa informação é obtida dos sistemas HOD, Informar e DW Devedores. A figura 11 apresenta um modelo da informação disponível no relatório.

| <b>DÉBITOS PARCELADOS</b>     | <b>VALOR</b> | $\frac{9}{6}$ |
|-------------------------------|--------------|---------------|
| <b>PAES</b>                   |              | 0,00%         |
| <b>SIPADE</b>                 |              | 0,00%         |
| <b>PAEX</b>                   | -            | 0,00%         |
| PREVIDENCIÁRIO ADMINISTRATIVO | -            | 0,00%         |
| PREVIDENCIÁRIO JUDICIAL       |              | 0,00%         |
| <b>Total</b>                  | 0,00         | 100,00%       |

Figura 11: Parcelamentos

Fonte: DW Devedores, Hod PAEX, e Informar.

### *2.2.9 Dívida tributária*

Na página 9 do relatório, consta a informação da dívida tributária total, seja ela fazendária ou previdenciária, de responsabilidade da empresa, inclusive das empresas que foram fusionadas e incorporadas por ela.

Primeiramente é feita uma comparação do valor total da dívida tributária do contribuinte com a sua arrecadação anual do ano imediatamente anterior, com o objetivo de demonstrar quantos anos de arrecadação do contribuinte são necessários para a empresa, em tese, quitar a sua dívida para com a RFB.

Essas informações são recuperadas dos sistemas DW Arrecadação, DW Devedores e Informar. A figura 12 apresenta um modelo dessa informação disponível no relatório, agrupada de acordo com a localização dos processos.

Nesta tabela, são apresentados, em ordem decrescente de valor, os quatro órgãos da RFB ou do Ministério da Fazenda (MF) que concentram o maior valor da dívida da empresa. A quinta linha, denominada Demais, indicará o somatório da quantidade de processos e o valor a eles associados que se encontram distribuídos pelos demais órgãos da RFB ou do MF, de forma a complementar a totalidade da dívida da empresa.

| LOCALIZAÇÃO DO CRÉDITO   | <b>QUANTIDADE</b> | <b>VALOR</b> | $\frac{9}{6}$ |
|--------------------------|-------------------|--------------|---------------|
| $\overline{\phantom{a}}$ | 0,00              | 0,00         | 0,00%         |
| $\overline{\phantom{a}}$ | 0,00              | 0,00         | 0,00%         |
| $\hspace{0.05cm}$        | 0,00              | 0,00         | 0,00%         |
| $\hspace{0.05cm}$        | 0,00              | 0,00         | 0,00%         |
| <b>Total</b>             | 0,00              | 0,00         | 0,00%         |

Figura 12: Dívida tributária

Fonte: DW DEVEDORES, Informar.

Com objetivo de mostrar os principais processos onde estão concentrados os maiores valores da dívida da empresa, o relatório discrimina também, de forma sintética, os 15 maiores créditos tributários devidos pela empresa.

Na figura 13, estão demonstradas as informações apresentadas para os maiores créditos tributários.

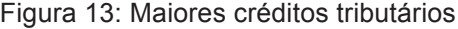

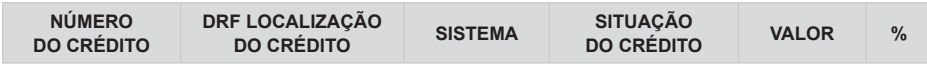

A planilha eletrônica gerada pelo *script* contém, de maneira detalhada, todos os processos que compõem a dívida total da empresa.

### *2.2.10 Acompanhamento diferenciado*

Na página 10 do relatório, constam as informações, relativas aos últimos cinco anos-calendários, registradas no sistema *Web*-Análise referente ao contribuinte.

No sistema *Web*-Análise, são registrados todos os procedimentos realizados com os maiores contribuintes de cada região fiscal pelas equipes de acompanhamento. Esses procedimentos, normalmente, são chamados de análises.

Para manter a premissa inicial de construção do relatório, de que cada tema deveria ocupar somente uma página do relatório, essas informações foram limitadas às 25 análises mais recentes. As informações

completas, referentes aos últimos cinco anos, podem ser consultadas na planilha eletrônica emitida pelo *script*.

Essa informação é obtida do DW Maco. A figura 14 representa um modelo da tabela apresentada no relatório.

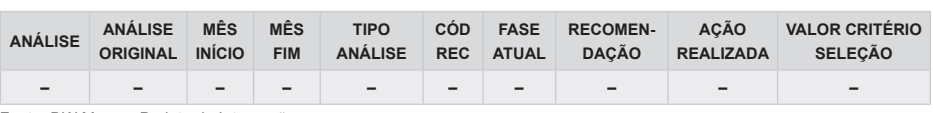

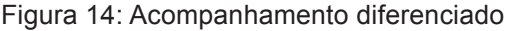

Fonte: DW Maco – Projeto de Integração.

### *2.2.11 Ações fiscais*

Na página 11 do relatório, constam os procedimentos de fiscalização realizados pela RFB no contribuinte, referentes aos cinco últimos anos-calendários.

Essa informação é obtida do DW Ação Fiscal. A figura 15 representa um modelo da informação apresentada no relatório.

### Figura 15: Ações fiscais

Ações Fiscais Encerradas

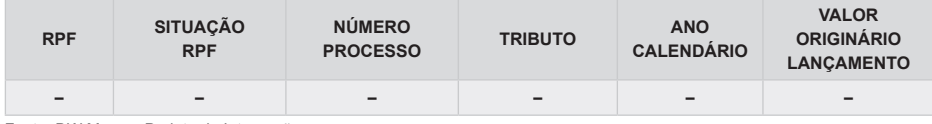

Fonte: DW Maco – Projeto de Integração.

Ações Fiscais em Andamento e/ou sem resultado

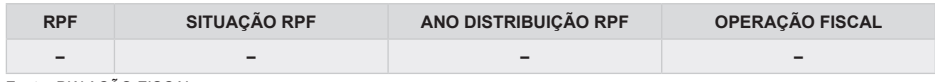

Fonte: DW AÇÃO FISCAL.

### **3 Considerações finais**

A construção do RVI foi realizada por intermédio do aplicativo ContÁgil e serviu para demonstrar todo o poder da ferramenta.

O ContÁgil, que inicialmente foi desenvolvido para auxiliar a atividade de fiscalização, demonstrou-se extremamente útil e eficiente como uma linguagem de programação para ser utilizada como ferramenta de coleta de informações em vários sistemas internos utilizados pela RFB, de tratamento dos dados pela lógica de especialistas de negócios e geração de informações para o usuário final.

O relatório aqui apresentado foi recentemente publicado no servidor do ContÁgil e está disponível para uso nacional, para qualquer servidor da RFB com acesso ao ContÁgil. Vislumbra-se, com essa nova ferramenta de trabalho, que os servidores passem a analisar uma empresa com uma visão completa do seu envolvimento com a RFB e não apenas com a visão de determinado tema.

Essa ferramenta requer aprimoramento contínuo para adequação às novas obrigações acessórias impostas aos contribuintes por meio do Sistema Público de Escrituração Digital (Sped), bem como para atender a sugestões de melhorias apresentadas pelos usuários que venham impactar ainda mais os seus processos de trabalho.

Projeta-se, para o futuro, com o apoio da instituição, desenvolver mais alguns relatórios semelhantes ao aqui apresentado, como, por exemplo:

**Relatório PER/Dcomp:** tema bastante complexo no âmbito da RFB, sobre o qual se pretende demonstrar, de maneira simples, todo o universo de pedidos de restituições e compensações apresentados pelo contribuinte para a RFB.

Nesse tema, pretende-se demonstrar, entre outras variáveis possíveis:

- as quantidades de famílias de PER/Dcomp que se encontram em análise manual ou automática;
- os créditos pleiteados pelo contribuinte nos últimos cinco anos;
- o percentual de indeferimento dos PER/Dcomp transmitidos pelo contribuinte; e
- o saldo disponível que o contribuinte ainda tem para compensar.

**Relatório Pessoa Física:** relatório que apresente uma visão global dos últimos cinco anos de determinada pessoa física para com a RFB,

como, por exemplo, a sua evolução patrimonial, os parcelamentos e as dívidas, as restituições, entre outras possibilidades.

**Relatório Setor Econômico:** relatório muito semelhante ao aqui demonstrado, só que apresenta a visão de várias empresas, sejam as que compõem determinado setor econômico (Classificação Nacional de Atividades Econômicas – Cnae) ou um agrupamento de empresas ou grupo empresarial (lista de CNPJ).

**Relatório Gerencial de uma Unidade da RFB:** relatório que demonstre ao administrador os principais destaques de determinado tema no âmbito da unidade, como, por exemplo, as maiores arrecadações, as maiores compensações, os contribuintes sujeitos ao acompanhamento diferenciado que possuem as menores e as maiores demandas das equipes de acompanhamento e/ou fiscalização, os processos há mais tempo na unidade, entre outras visões.

As possibilidades de criação de relatórios são inúmeras e poderão ser ampliadas dependendo das demandas que forem surgindo dos usuários finais.

### **Referências**

**ContÁgil** – um programa da Receita Federal do Brasil. Disponível em: <http://contagil.rfoc.srf/contagil>. Acesso em: 3 jul. 2015.

FIGUEIREDO, Gustavo Henrique de Britto. **ContÁgil**: manual de utilização. Livro: IX SCRIPT VISUAL, versão 1.23. 27/03/2013.

**IN RFB nº 1.463**, de 24 de abril de 2014. Aprova o programa gerador e as instruções para preenchimento da Declaração de Informações Econômico-Fiscais da Pessoa Jurídica (DIPJ 2014).

**IN RFB no 1.503**, de 29 de outubro de 2014. Dispõe sobre a Declaração do Imposto sobre a Renda Retido na Fonte (Dirf) e o Programa Gerador da Dirf 2015 (PGD Dirf 2015).

Portaria RFB nº 1.015, de 13 de maio de 2014. Dispõe sobre o "Prêmio de Criatividade e Inovação da RFB" e estabelece procedimentos para sua atribuição.

SANTANA, Irailson Calado (Org.). Carga Tributária no Brasil - 2012 (Análise por Tributos e Bases de Incidência). Cetad – Centro de estudos Tributários e Aduaneiro. 2012. Disponível em: <http://paginainicial.receita.fazenda/ administracao/cetad/estudos-economico-tributarios-e-aduaneiros/estatisticaseconomico-tributarias/carga-tributaria-no-brasil>. Acesso em: 24 fev. 2015.

# **APÊNDICE A**

### **Exemplo de Relatório de Visão Integral do Contribuinte**

### **RELATÓRIO DE VISÃO INTEGRAL DO CONTRIBUINTE**

### **RAZÃO SOCIAL DA EMPRESA**

### **CNPJ: 99.999.999/0001-99**

REGIÃO FISCAL: 99

UNIDADE DE ATENDIMENTO: 9999999 – DRF XXXXX XXXX

SITUAÇÃO CADASTRAL: ATIVA

DATA ABERTURA: 11/02/1969

CNAE: 9999999 – Descrição do CNAE

ENDEREÇO: Endereço atual da empresa

MUNICÍPIO: XxxxxXxxx UF: XX

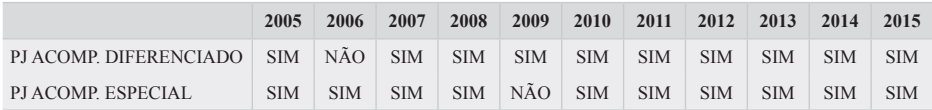

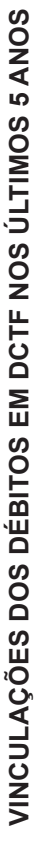

Anos Anteriores: Anos Anteriores:

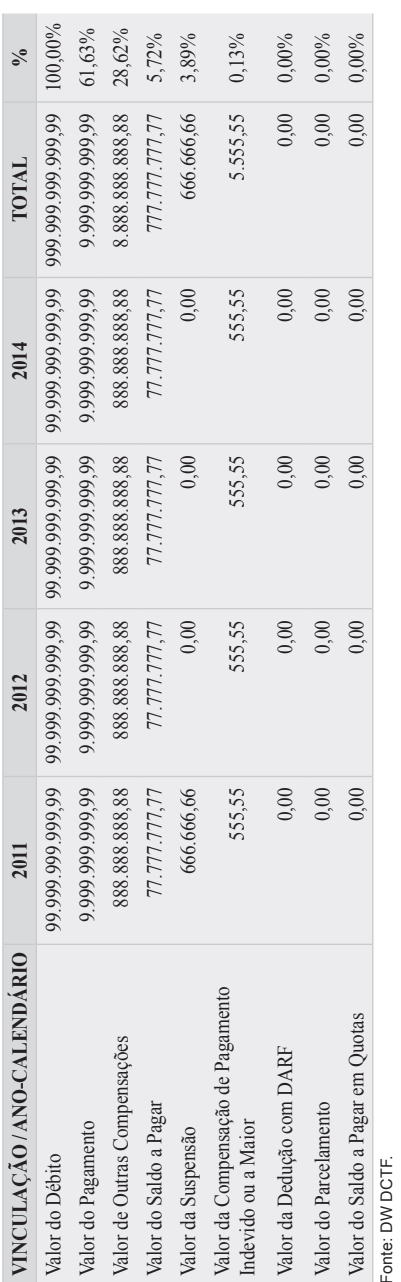

# Tabela ordenada pela coluna total *Tabela ordenada pela coluna total*

# Ano Atual: Ano Atual:

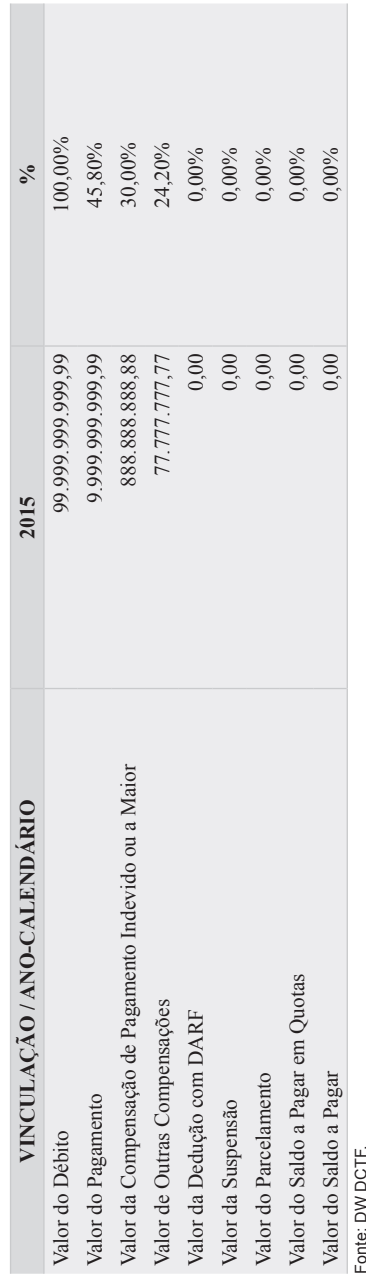

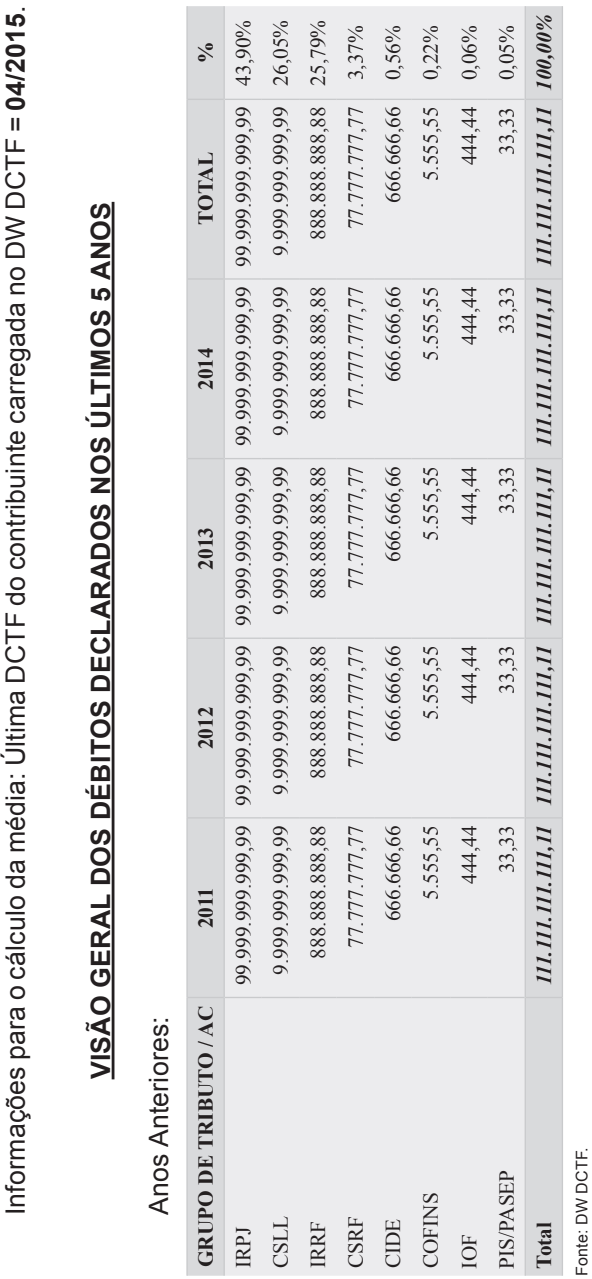

Fonte: DW DCTF.

Tabela ordenada pelos maiores valores declarados *Tabela ordenada pelos maiores valores declarados*

88.888.888,88 2015

888.888.888,88 2014

888.888.888,88 2013

888.888.888,88 2012

888.888.888,88 2011

Média Mensal: Média Mensal:

VINCULAÇÃO / ANO-CALENDÁRIO

Valor do Débito - Média

102

### *Tabela ordenada pela coluna total*

Ano Atual:

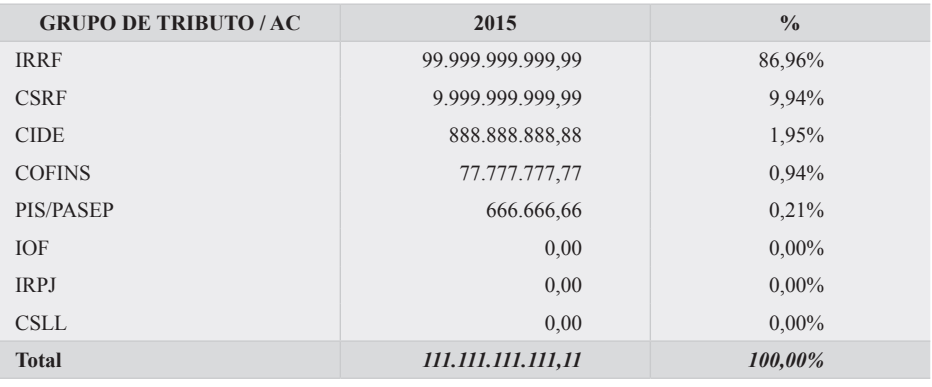

Fonte: DW DCTF.

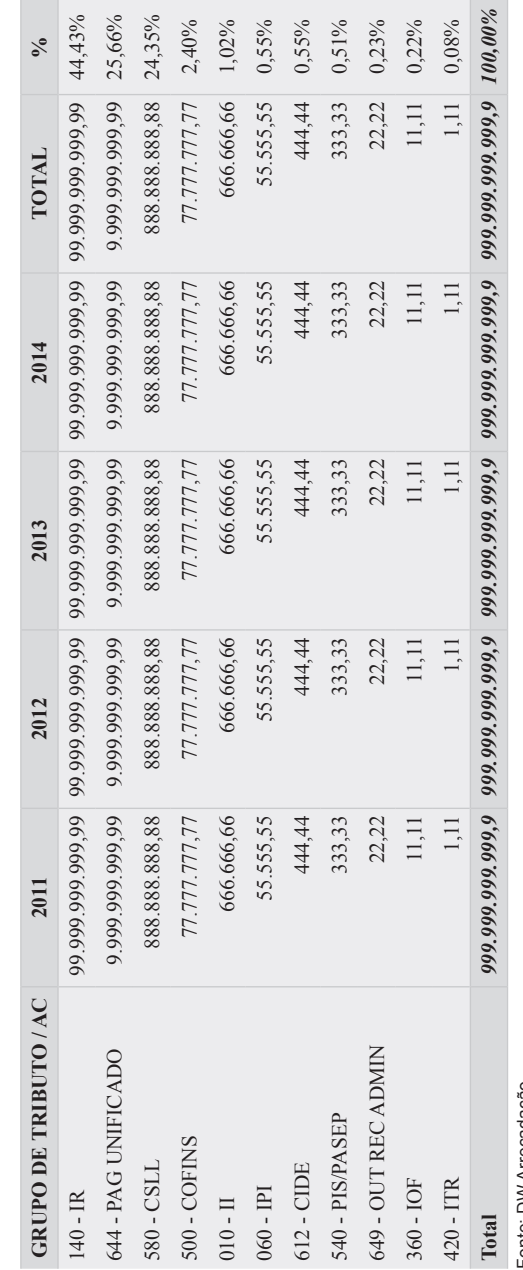

Tabela ordenada pelos maiores valores declarados *Tabela ordenada pelos maiores valores declarados*

COMPORTAMENTO DA ARRECADAÇÃO NOS ÚLTIMOS 5 ANOS **COMPORTAMENTO DA ARRECADAÇÃO NOS ÚLTIMOS 5 ANOS**

Anos Anteriores: Anos Anteriores:

Fonte: DW Arrecadação. Fonte: DW Arrecadação.

### *Tabela ordenada pela coluna total*

Ano Atual:

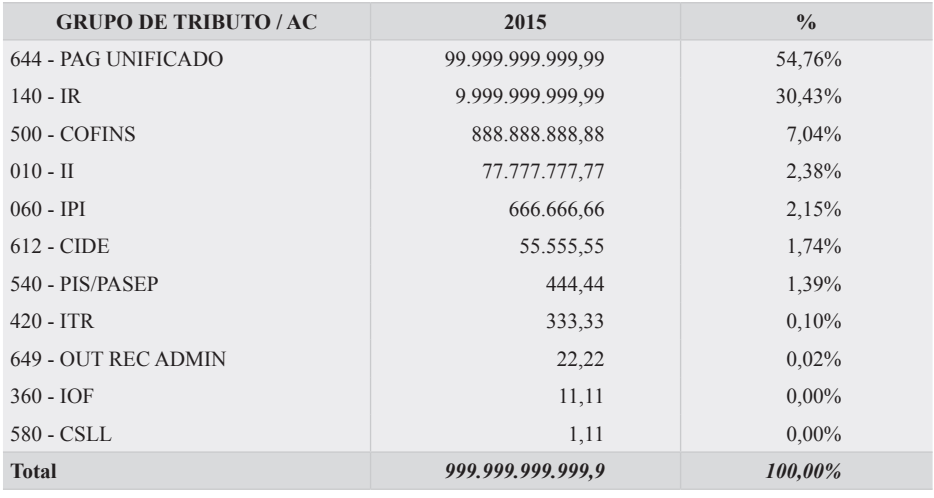

Fonte: DW Arrecadação.

### *Tabela ordenada pelos maiores valores de arrecadação*

Nestas tabelas, não constam valores referentes a lançamentos de ofício, multas e juros.

Média Mensal:

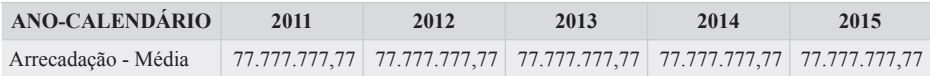

Informações para o cálculo da média: último mês com dados do contribuinte carregado no DW Arrecadação = **06/2015**.

### **DÉBITOS DE CLARADOS EM GFIP E VALORES RECOLHIDOS EM GPS**

### Anos Anteriores:

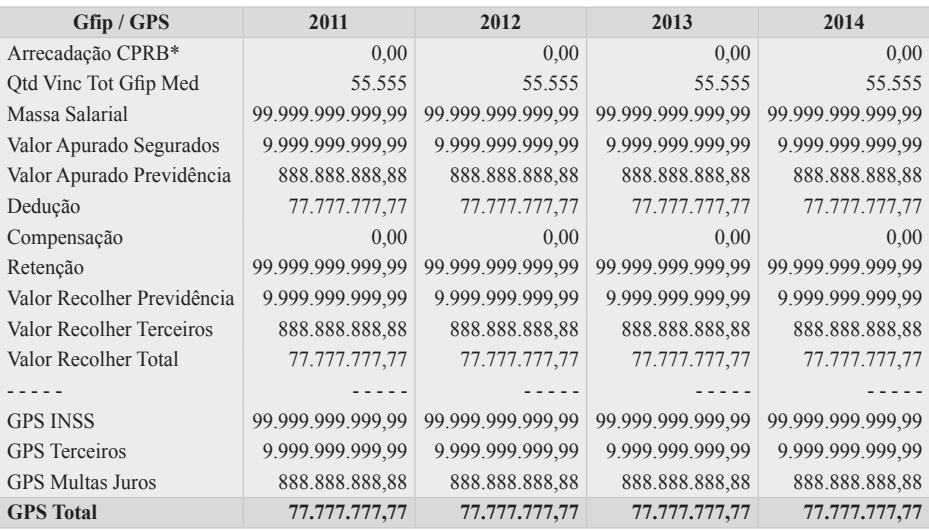

Fonte: DW Siga PJ e DW Arrecadação.

### Ano Atual:

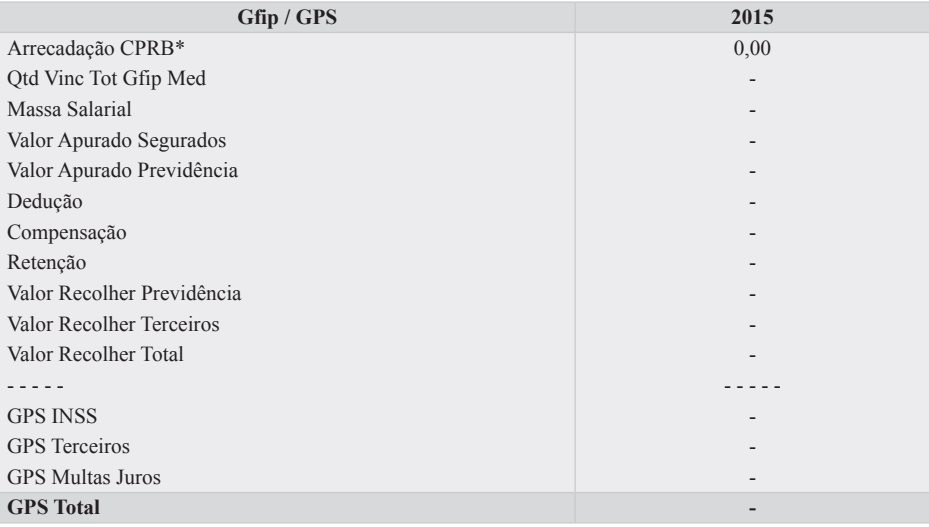

Fonte: DW Siga PJ e DW Arrecadação.

\* CPRB = Contribuição Previdenciária sobre a Receita Bruta, recuperada do DW Arrecadação.

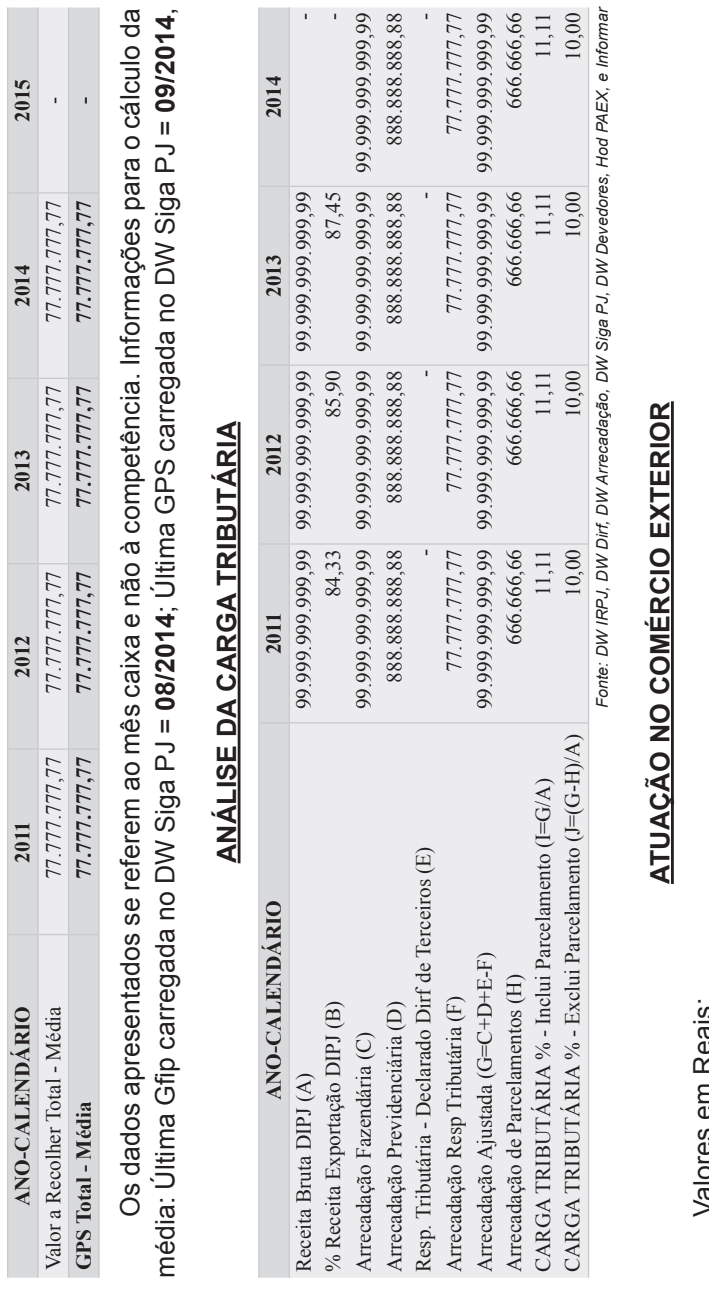

Ť,

Média Mensal:

Média Mensal:

valores em Reals: Valores em Reais:

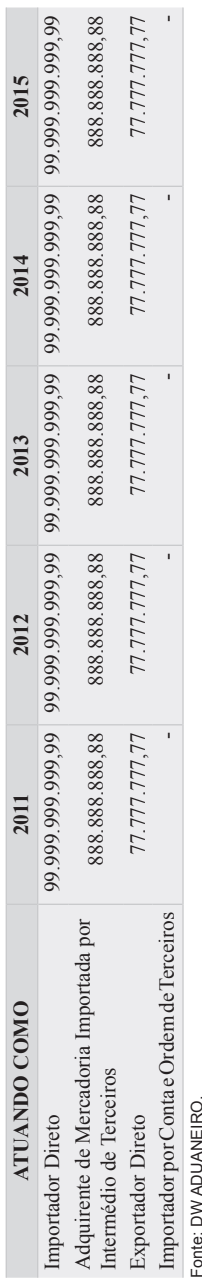

107

Fonte: DW ADUANEIRO.<br>**Importador por conta e ordem de terceiros: Esta consulta não retornou dados.** *Importador por conta e ordem de terceiros: Esta consulta não retornou dados.*

*Importação direta – operação de comércio exterior que se caracteriza quando uma empresa promove em seu nome e por sua própria conta a importação de mercadorias provenientes do exterior.*

*Adquirente de Mercadoria Importada por Intermédio de Terceiros – operação de comércio exterior que se caracteriza quando uma empresa, a adquirente ou importadora de fato (ou ainda importadora indireta), promove a importação de mercadorias provenientes do exterior, por intermédio de uma outra empresa.*

*Exportação direta – operação de comércio exterior que se caracteriza quando uma empresa promove em seu nome a exportação de mercadorias para o exterior.*

*Importador por conta e ordem de terceiros – operação de comércio exterior que se caracteriza quando uma empresa atua como um mero prestador de serviços da empresa adquirente.*

No arquivo Excel anexo, consta detalhamento da atuação do contribuinte no Comércio Exterior, apresentando valores por empresa e/ou país que participaram da operação (planilhas Importador Direto, Adquirente, Exportador Direto e Importador Conta e Ordem).

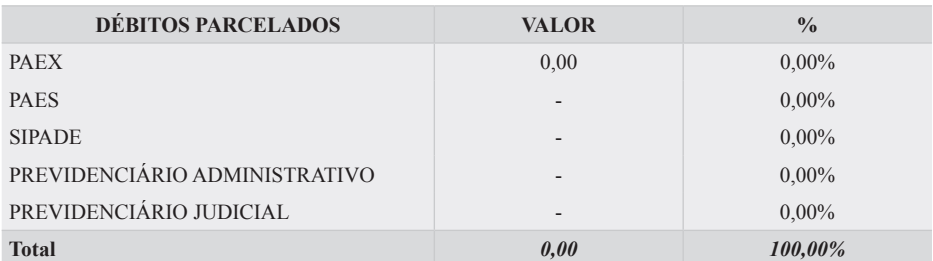

### **PARCELAMENTOS**

Fonte: DW Devedores, Hod PAEX, e Informar.

*PAES: Esta consulta não retornou dados; SIPADE: Esta consulta não retornou dados; Parcelamento Administrativo Previdenciário: Esta consulta não retornou dados; Parcelamento Judicial Previdenciário: Esta consulta não retornou dados.*

### *Tabela ordenada pela coluna valor*

No arquivo Excel anexo, estão detalhados os parcelamentos do contribuinte, nas planilhas Paes, Sipade, Paex, Parcelamento Adm Prev, Parcelamento Jud Prev.

### **DÍVIDA TRIBUTÁRIA**

Dívida Tributária dividida pela Arrecadação total do ano anterior (Fazendária + Previdenciária + CPRB) = **2,09**.

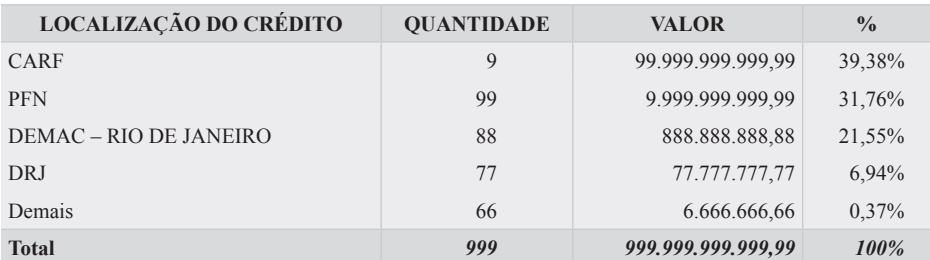

### *Dívida Total Agrupada de acordo com o órgão responsável pelo Crédito Tributário*

Fonte: DW DEVEDORES, Informar.

Nesta tabela consta a dívida total da empresa, previdenciária e fazendária, agrupada pela localização dos processos. Os dados foram limitados a 5 localizações diferentes ou 95% do valor acumulado, o que ocorrer primeiro. Os demais créditos estarão, quando for o caso, agrupados na linha demais.

Devido a limitações do sistema Informar, para os créditos previdenciários foi considerado como DRF de localização a DRF onde o crédito está sendo cobrado; e de acordo com a situação do crédito a DRF de localização foi considerada como DRJ ou CARF.

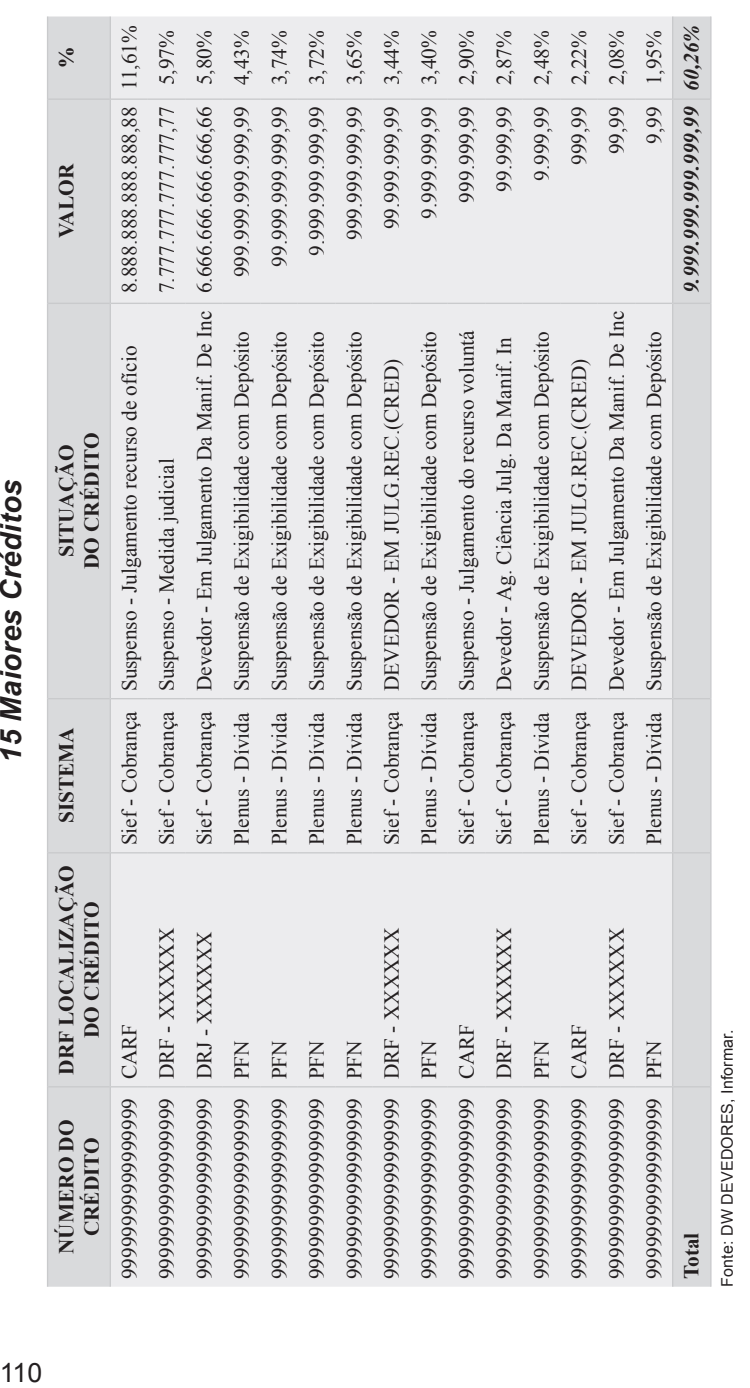

15 Maiores Créditos

Nesta tabela constam os débitos (com e sem processos) do contribuinte em ordem decrescente de Nesta tabela constam os débitos (com e sem processos) do contribuinte em ordem decrescente de valor, limitados a 15. valor, limitados a 15.

No arquivo excel anexo, estão detalhados todos os débitos do contribuinte, nas planilhas Créditos No arquivo excel anexo, estão detalhados todos os débitos do contribuinte, nas planilhas Créditos Fazendários, Créditos Adm Prev e Créditos Jud Prev. Fazendários, Créditos Adm Prev e Créditos Jud Prev.

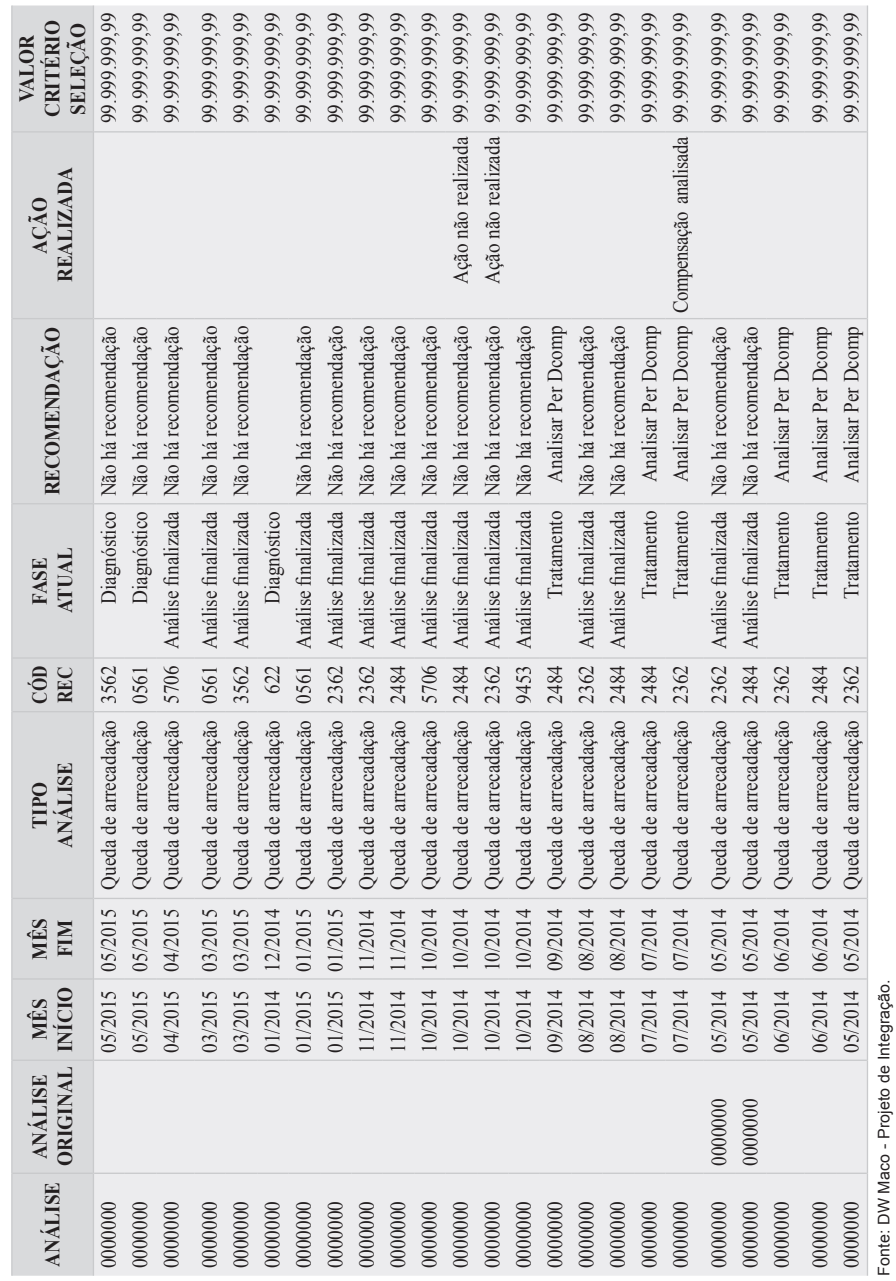

ACOMPANHAMENTO DIFERENCIADO **ACOMPANHAMENTO DIFERENCIADO**

Visão integral de um contribuinte pela Receita Federal do Brasil

### *Tabela ordenada pela coluna análise*

Nesta tabela constam, no máximo, as últimas 25 análises do contribuinte, caso existam. Para consultar todas as análises criadas para o contribuinte nos últimos 5 anos, consulte o arquivo excel anexo, planilha *web* Análise.

### **AÇÕES FISCAIS**

### Ações Fiscais Encerradas

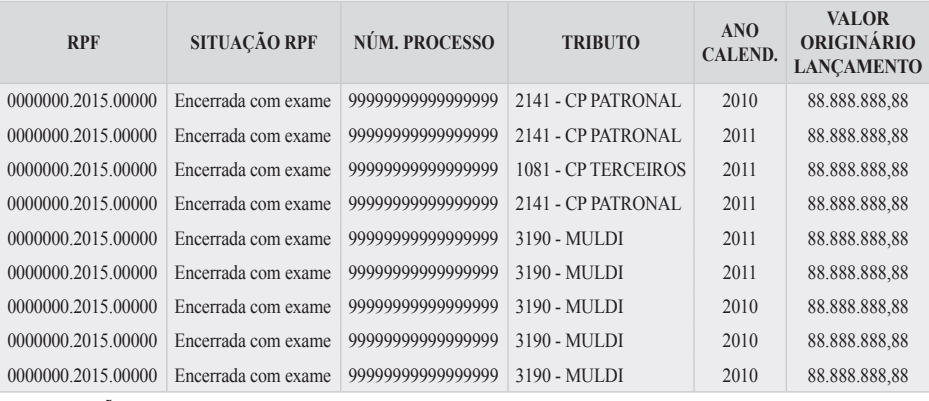

Fonte: DW AÇÃO FISCAL.

### Ações Fiscais em Andamento e/ou sem resultado

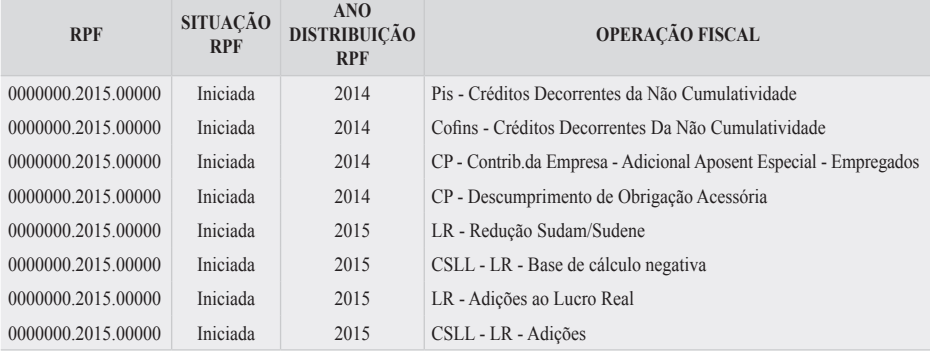

Fonte: DW AÇÃO FISCAL.

As tabelas foram ordenadas pela coluna RPF e constam somente as atividades de fiscalização e revisão de declaração, encerradas e em andamento, referentes aos 5 últimos anos-calendário.

**RESTITUIÇÃO, RESSARCIMENTO, REEMBOLSO E COMPENSAÇÃO – PER/DCOMP**

**EM CONSTRUÇÃO**

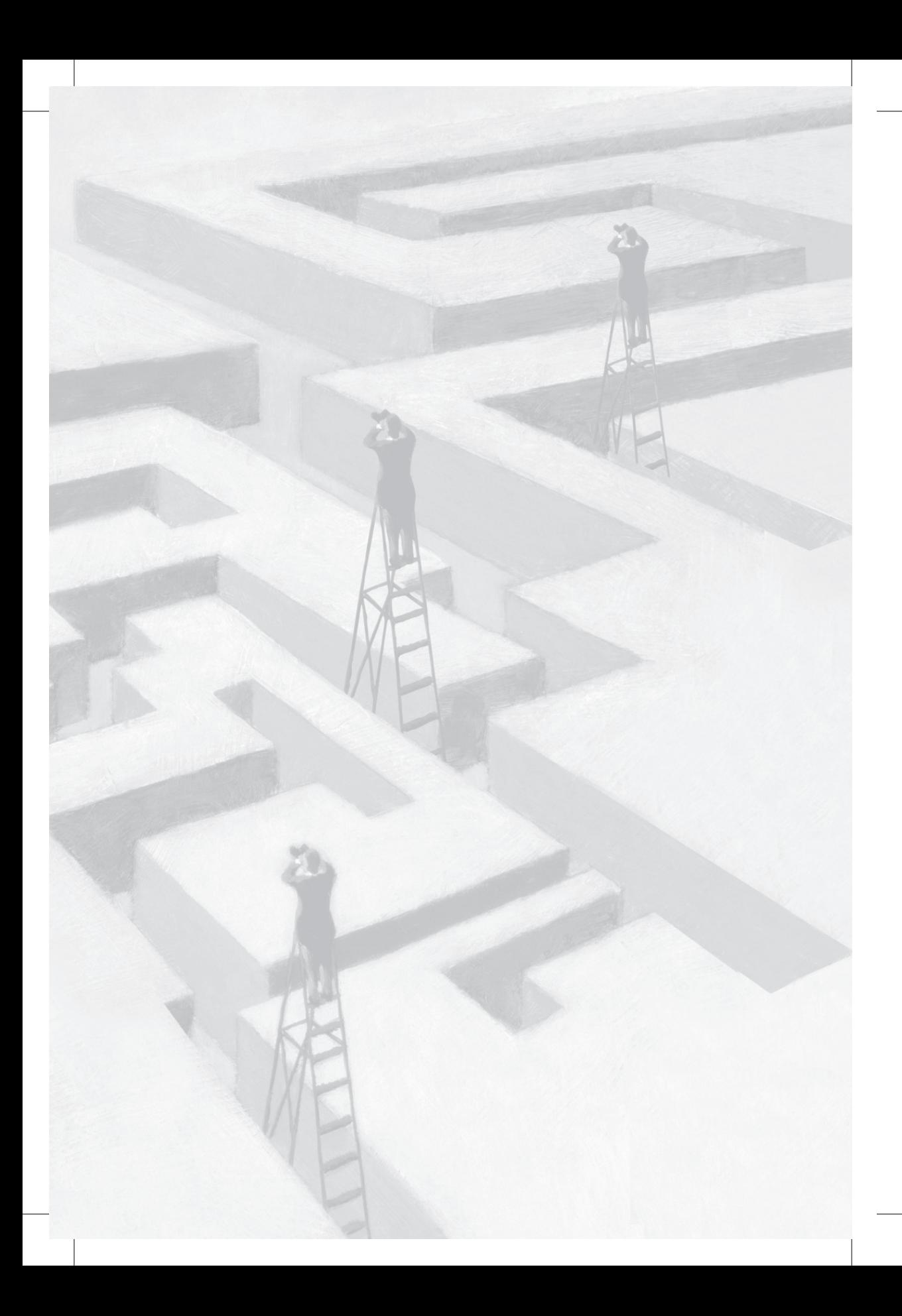